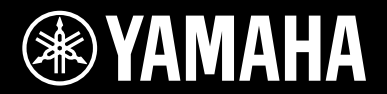

# **USB MIXING STUDIO**

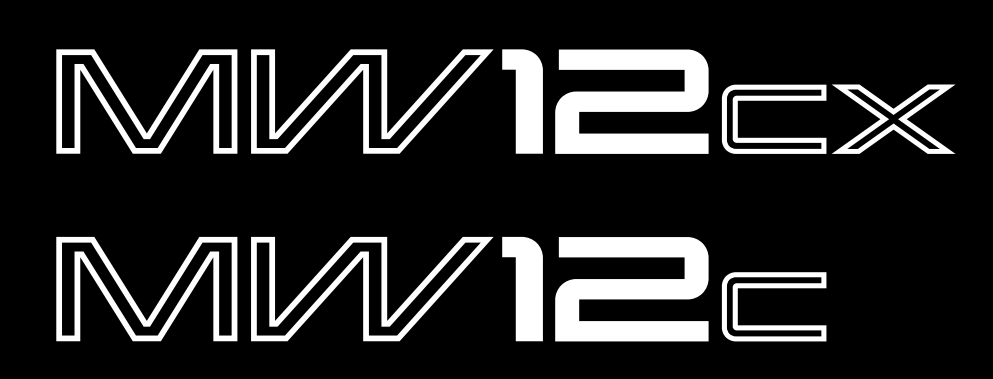

**Owner's Manual Bedienungsanleitung Mode d'emploi Manual de instrucciones**

*Español*

*Deutsch*

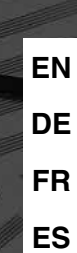

**RECOUT USB** 

# **IMPORTANT NOTICE FOR THE UNITED KINGDOM**

**Connecting the Plug and Cord**

IMPORTANT. The wires in this mains lead are coloured in accordance with the following code: : NEUTRAL BROWN : LIVE As the colours of the wires in the mains lead of this apparatus may not correspond with the coloured makings identifying the terminals in your plug proceed as follows: The wire which is coloured BLUE must be connected to the terminal which is marked with the letter N or coloured BLACK. The wire which is coloured BROWN must be connected to the terminal which is marked with the letter L or coloured RED. Making sure that neither core is connected to the earth terminal of the three pin plug.

\* This applies only to products distributed by Yamaha-Kemble Music (U.K.) Ltd. (2 wires)

#### **COMPLIANCE INFORMATION STATEMENT (DECLARATION OF CONFORMITY PROCEDURE)**

Responsible Party : Yamaha Corporation of America Address : 6600 Orangethorpe Ave., Buena Park, Calif. 90620 Telephone : 714-522-9011 Type of Equipment : USB Mixing Studio Model Name : MW12CX/MW12C

This device complies with Part 15 of the FCC Rules.

Operation is subject to the following two conditions:

1) this device may not cause harmful interference, and

2) this device must accept any interference received including interference that may cause undesired operation.

See user manual instructions if interference to radio reception is suspected.

\* This applies only to products distributed by YAMAHA CORPORATION OF AMERICA. (FCC DoC)

**1. IMPORTANT NOTICE: DO NOT MODIFY THIS UNIT!** This product, when installed as indicated in the instructions contained in this manual, meets FCC requirements. Modifications not expressly approved by Yamaha may void your authority, granted by the FCC, to use the product. **2. IMPORTANT:**When connecting this product to accessories and/or another product use only high quality shielded cables. Cable/s supplied with this product MUST be used. Follow all installation instructions. Failure to follow instructions could void your FCC authorization to use this product in the USA. **3. NOTE:** This product has been tested and found to comply with the requirements listed in FCC Regulations, Part 15 for Class "B" digital devices. Compliance with these requirements provides a reasonable level of assurance that your use of this product in a residential environment will not result in harmful interference with other electronic devices. This equipment generates/uses radio frequencies and, if not installed and used according to the instructions found in the users manual, may cause interference harmful to the operation of other electronic devices. Compliance with FCC regula-

# **FCC INFORMATION (U.S.A.)**

tions does not guarantee that interference will not occur in all installations. If this product is found to be the source of interference, which can be determined by turning the unit "OFF" and "ON", please try to eliminate the problem by using one of the following measures:

Relocate either this product or the device that is being affected by the interference.

Utilize power outlets that are on different branch (circuit breaker or fuse) circuits or install AC line filter/s.

In the case of radio or TV interference, relocate/reorient the antenna. If the antenna lead-in is 300 ohm ribbon lead, change the lead-in to co-axial type cable.

If these corrective measures do not produce satisfactory results, please contact the local retailer authorized to distribute this type of product. If you can not locate the appropriate retailer, please contact Yamaha Corporation of America, Electronic Service Division, 6600 Orangethorpe Ave, Buena Park, CA90620

The above statements apply ONLY to those products distributed by Yamaha Corporation of America or its subsidiaries.

\* This applies only to products distributed by YAMAHA CORPORATION OF AMERICA. (class B)

이 기기는 가정용 (B 급 ) 으로 전자파적합등록을 한 기기로서 주로 가정에서 사용하는 것을 목적 으로 하며 . 모든 지역에서 사용할 수 있습니다 .

(class b korea)

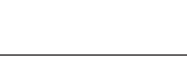

# **PRECAUTIONS D'USAGE**

# *PRIERE DE LIRE ATTENTIVEMENT AVANT DE PROCEDER A TOUTE MANIPULATION*

\* Rangez soigneusement ce manuel pour pouvoir le consulter ultérieurement.

# *AVERTISSEMENT*

**Veillez à toujours observer les précautions élémentaires énumérées ci-après pour éviter de graves blessures, voire la mort, causées par l'électrocution, les courts-circuits, dégâts, incendie et autres accidents. La liste des précautions données ci-dessous n'est pas exhaustive :**

## **Alimentation/cordon d'alimentation**

- Utilisez seulement la tension requise pour l'appareil. Celle-ci est imprimée sur la plaque du constructeur de l'appareil.
- Utilisez uniquement l'adaptateur secteur inclus (PA-20 ou un produit équivalent recommandé par Yamaha).
- Ne laissez pas le cordon d'alimentation à proximité de sources de chaleur, telles que radiateurs ou appareils chauffants. Evitez de tordre et plier excessivement le cordon ou de l'endommager de façon générale, de même que de placer dessus des objets lourds ou de le laisser traîner là où l'on marchera dessus ou se prendra les pieds dedans ; ne déposez pas dessus d'autres câbles enroulés.

## **Ne pas ouvrir**

• N'ouvrez pas l'appareil et ne tentez pas d'en démonter les éléments internes ou de les modifier de quelque façon que ce soit. Aucun des éléments internes de l'appareil ne prévoit d'intervention de l'utilisateur. Si l'appareil donne des signes de mauvais fonctionnement, mettez-le immédiatement hors tension et donnez-le à réviser au technicien Yamaha.

#### **Avertissement en cas de présence d'eau**

- Evitez de laisser l'appareil sous la pluie, de l'utiliser près de l'eau, dans l'humidité ou lorsqu'il est mouillé. N'y déposez pas des récipients contenant des liquides qui risquent de s'épancher dans ses ouvertures.
- Ne touchez jamais une prise électrique avec les mains mouillées.

#### **En cas d'anomalie**

- Si le cordon d'alimentation s'effiloche ou est endommagé ou si vous constatez une brusque perte de son en cours d'interprétation ou encore si vous décèlez une odeur insolite, voire de la fumée, coupez immédiatement l'interrupteur principal, retirez la fiche de la prise et donnez l'appareil à réviser par un technicien Yamaha.
- Si l'appareil ou l'adaptateur secteur tombe ou est endommagé, coupez immédiatement l'interrupteur d'alimentation, retirez la fiche électrique de la prise et faites inspecter l'appareil par un technicien Yamaha.

# *ATTENTION*

**Veillez à toujours observer les précautions élémentaires ci-dessous pour vous éviter à vous-même ou à votre entourage des blessures corporelles ou pour empêcher toute détérioration de l'appareil ou du matériel avoisinant. La liste de ces précautions n'est pas exhaustive :**

#### **Alimentation/cordon d'alimentation**

- Débranchez l'adaptateur secteur lorsque vous n'utilisez plus l'instrument ou en cas d'orage.
- Veillez à toujours saisir la fiche elle-même, et non le câble, pour la retirer de l'appareil ou de la prise d'alimentation. Le fait de tirer sur le câble risque de l'endommager.
- Pour éviter de produire des bruits indésirables, laissez suffisamment d'espace (50 cm minimum) entre l'adaptateur secteur et l'appareil.
- Ne couvrez pas ou n'emballez pas l'adaptateur secteur dans un tissu ou une couverture.

## **Emplacement**

- Débranchez tous les câbles connectés avant de déplacer l'appareil.
- Lors de la configuration de l'appareil, assurez-vous que la prise secteur que vous utilisez est facilement accessible. En cas de problème ou de dysfonctionnement, coupez directement l'alimentation et retirez la fiche de la prise. Même lorsque le commutateur est en position éteinte, une faible quantité d'électricité circule toujours dans l'appareil. Lorsque vous n'utilisez pas l'appareil pendant une longue période, veillez à débrancher le cordon d'alimentation de la prise murale.
- Evitez de régler les commandes de l'égaliseur et les curseurs sur le niveau maximum. En fonction de l'état des appareils connectés, un tel réglage peut provoquer une rétroaction acoustique et endommager les haut-parleurs.
- N'abandonnez pas l'appareil dans un milieu trop poussiéreux ou un local soumis à des vibrations. Evitez également les froids et chaleurs extrêmes (exposition directe au soleil, près d'un chauffage ou dans une voiture exposée en plein soleil) qui risquent de déformer le panneau ou d'endommager les éléments internes.
- N'installez pas l'appareil dans une position instable où il risquerait de se renverser.
- N'utilisez pas l'appareil à proximité d'une TV, d'une radio, d'un équipement stéréo, d'un téléphone portable ou d'autres appareils électriques. Cela pourrait provoquer des bruits parasites, tant au niveau de l'appareil que de la TV ou de la radio se trouvant à côté.

#### **Connexions**

• Avant de raccorder cet appareil à d'autres, mettez ces derniers hors tension. Et avant de mettre sous/hors tension tous les appareils, veillez à toujours ramener le volume au minimum.

## **Précautions d'utilisation**

- Lors de la mise sous tension de votre système audio, allumez toujours l'amplificateur EN DERNIER pour éviter d'endommager les haut-parleurs. Lors de la mise hors tension, l'amplificateur doit être éteint EN PREMIER pour la même raison.
- Veillez à ne pas glisser les doigts ou les mains dans les fentes ou une ouverture de l'appareil.
- Evitez d'insérer ou de faire tomber des objets étrangers (papier, plastique, métal, etc.) dans les fentes ou les ouvertures de l'appareil. Si c'est le cas, mettez immédiatement l'appareil hors tension et débranchez le cordon d'alimentation de la prise secteur. Faites ensuite contrôler l'appareil par une personne qualifiée du service Yamaha.
- N'utilisez pas l'appareil ou le casque trop longtemps à des volumes trop élevés, ce qui risque d'endommager durablement l'ouïe. Si vous constatez une baisse de l'acuité auditive ou des sifflements d'oreille, consultez un médecin sans tarder.
- Ne vous appuyez pas sur l'appareil et n'y déposez pas des objets lourds. Ne manipulez pas trop brutalement les boutons, commutateurs et connecteurs.

Les connecteurs de type XLR sont câblés comme suit (norme CEI60268) : broche 1 : à la terre, broche 2 : à chaud (+) et broche 3 : à froid (-).

Les sorties du casque TRS sont câblées comme suit : corps : à la terre, extrémité : envoi et anneau : retour.

Yamaha n'est pas responsable des détériorations causées par une utilisation impropre de l'appareil ou par des modifications apportées par l'utilisateur, pas plus qu'il ne peut couvrir les données perdues ou détruites.

Veillez à toujours laisser l'appareil hors tension lorsqu'il est inutilisé.

Même lorsque le commutateur est en position « STANDBY », une faible quantité d'électricité circule toujours dans l'appareil. Lorsque vous n'utilisez pas l'appareil pendant une longue période, veillez à débrancher le cordon d'alimentation de la prise murale.

Les performances des composants possédant des contacts mobiles, tels que des sélecteurs, des commandes de volume et des connecteurs, diminuent avec le temps. Consultez un technicien Yamaha qualifié s'il faut remplacer des composants défectueux.

La console de mixage MW peut atteindre une température de 15 à 20 °C lorsqu'elle est sous tension. C'est normal. Veuillez noter que la température du panneau peut dépasser 50 °C dans le cas de températures ambiantes supérieures à 30 °C et faites attention de ne pas vous brûler.

- \* Ce Mode d'emploi concerne les consoles de mixage MG82CX et MG102C. La principale différence entre les deux modèles se situe au niveau des effets : la console de mixage MW12CX comprend des effets numériques alors que la console MW12C ne dispose d'aucun effet interne.
- Dans ce Mode d'emploi, le terme « consoles de mixage MW » se réfère aux deux modèles MW12CX et MW12C. Si des fonctions sont différentes entre les deux modèles, la console de mixage MW12CX sera décrite en premier, suivie de la console MW12C entre parenthèses : MW12CX (MW12C).

# **REMARQUES PARTICULIERES**

- Ce mode d'emploi est sous copyright exclusif de Yamaha Corporation.
- Le logiciel inclus est sous copyright exclusif de Steinberg Media Technologies GmbH.
- Toute copie du logiciel ou reproduction totale ou partielle de ce manuel, par quelque moyen que ce soit, est expressément interdite sans l'autorisation écrite du fabricant.
- Yamaha n'offre aucune garantie quant à l'usage du logiciel ou de la documentation et ne peut être tenu pour responsable des résultats de l'utilisation de ce mode d'emploi ou du logiciel.
- Ce disque est un DVD-ROM. N'essayez donc pas de l'insérer dans un lecteur de DVD. Vous risqueriez d'endommager ce dernier de manière irréversible.
- Visitez le site Web suivant pour obtenir les dernières informations sur le logiciel fourni et la configuration requise pour le système d'exploitation. <http://www.yamahasynth.com/>

Les illustrations et les pages d'écran figurant dans ce mode d'emploi sont uniquement proposées à titre d'informations et peuvent être différentes de celles de votre instrument.

Ce produit comporte et intègre des programmes informatiques et du contenu pour lesquels Yamaha détient des droits d'auteur ou possède une licence d'utilisation des droits d'auteurs d'autrui. Les matériaux protégés par les droits d'auteur incluent, sans s'y limiter, tous les logiciels informatiques, fichiers de style, fichiers MIDI, données WAVE, partitions musicales et enregistrements audio. Toute utilisation non autorisée de ces programmes et de leur contenu est interdite en vertu des lois en vigueur, excepté pour un usage personnel. Toute violation des droits d'auteurs entraînera des poursuites judiciaires. IL EST STRICTEMENT INTERDIT DE FAIRE, DE DIFFUSER OU D'UTILISER DES COPIES ILLEGALES.

La copie des données musicales disponibles dans le commerce, y compris, mais sans s'y limiter, les données MIDI et/ou audio, est strictement interdite, sauf pour un usage personnel.

- Windows est une marque déposée de Microsoft (R) Corporation.
- Apple, Mac et Macintosh sont des marques déposées de Apple Computer, Inc., aux États-Unis et dans d'autres pays.
- Steinberg et Cubase sont des marques déposées de Steinberg Media Technologies GmbH.
- Les noms de sociétés et de produits cités dans ce mode d'emploi sont des marques commerciales ou déposées appartenant à leurs détenteurs respectifs.

Les caractéristiques techniques et les descriptions du mode d'emploi ne sont données que pour information. Yamaha Corp. se réserve le droit de changer ou modifier les produits et leurs caractéristiques techniques à tout moment sans aucun avis. Du fait que les caractéristiques techniques, les équipements et les options peuvent différer d'un pays à l'autre, adressez-vous au distributeur Yamaha le plus proche.

# <span id="page-4-3"></span><span id="page-4-0"></span>**Introduction**

Merci d'avoir choisi la console de mixage USB MW12CX/MW12C de Yamaha. La MW12CX/ MW12C intègre une console de mixage audio dotée d'une interface USB pour le transfert de données audio numériques et le logiciel Cubase AI DAW (Digital Audio Workstation) pour les systèmes d'exploitation Windows® et Macintosh®. La console USB MW12CX/MW12C et votre ordinateur constituent les éléments de base d'un système d'enregistrement informatique hautes performances, facile à configurer et à utiliser.

Veuillez lire attentivement ce mode d'emploi avant de commencer à utiliser votre console de mixage, afin de pouvoir exploiter tous ses avantages et fonctionnalités. Vous vous assurerez ainsi de nombreuses années d'utilisation sans problème. Après avoir lu ce mode d'emploi, prenez soin de le ranger dans un endroit où vous pourrez le retrouver facilement.

# <span id="page-4-1"></span>**Caractéristiques**

## **Connexion à l'ordinateur via un câble USB unique (page [51](#page-6-4))**

La console de mixage MW se branche sur votre ordinateur à l'aide du câble USB fourni. Les données audio stéréo sont transférées dans les deux sens (console de mixage/ ordinateur et inversement) via la connexion USB (fréquence d'échantillonnage de 44,1 kHz ou 48 kHz).

# **Aucune installation de pilote requise (page [51\)](#page-6-5)**

La console MW utilise les pilotes standard fournis dans le système d'exploitation de votre ordinateur. Par conséquent, il n'est pas nécessaire d'installer un autre pilote.

# **Logiciel Cubase AI DAW fourni (page [51\)](#page-6-5)**

Le logiciel Cubase AI, fourni avec le kit MW, offre une fonction d'enregistrement sur disque dur polyvalente hautes performances.

## **Compression (page [53](#page-8-1))**

La compression augmente le niveau général sans engendrer de distorsion en comprimant les pics excessifs des signaux des micros et des guitares.

## **Fonctions de la console de mixage (page [60](#page-15-2))**

La console de mixage MW peut gérer jusqu'à 12 entrées simultanément en les mélangeant à STEREO OUT et REC OUT. Vous pouvez relier jusqu'à quatre microphones et quatre sources stéréo ou six microphones et deux sources stéréo, par exemple. Les connecteurs AUX SEND sont prévus pour simplifier la connexion aux processeurs audio externes ou à d'autres équipements.

# **Alimentation fantôme de 48 V (page [63](#page-18-0))**

Un commutateur PHANTOM fournit une alimentation de +48 V aux entrées microphone de la console de mixage. Vous pouvez ainsi utiliser des micros à condensateur à alimentation fantôme haute qualité pour une qualité d'enregistrement supérieure.

## **Accessoires**

- DVD-ROM Cubase AI
- Adaptateur secteur (PA-20)\*
- Câble USB
- Mode d'emploi (le présent manuel)
- Peut ne pas être inclus : dépend de votre environnement particulier. Vérifiez auprès de votre concessionnaire Yamaha.

# <span id="page-4-2"></span>**Sommaire**

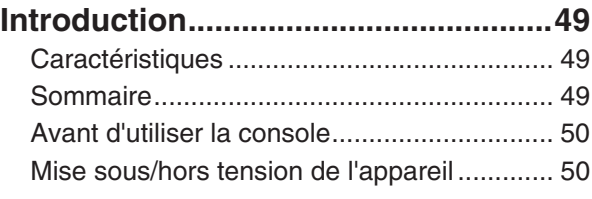

# ■ **Principes de base de la console [de mixage.................................. 51](#page-6-0) [Guide de référence rapide .................51](#page-6-1)** [1. Installation de Cubase AI .......................... 51](#page-6-2) [2. Connexion à la console de mixage MW.... 51](#page-6-3)

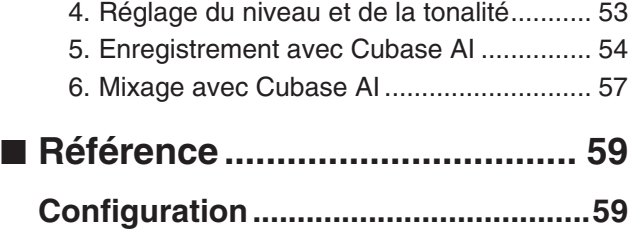

[3. Mise sous tension du système.................. 52](#page-7-0)

# **[Panneaux avant et arrière..................60](#page-15-0)** [Section des commandes des canaux ........... 60](#page-15-1) [Section principale de contrôle....................... 62](#page-17-0) [Effet Numérique ............................................ 64](#page-19-0) Section d'entrée/sortie arrière ............................. 64 Liste des programmes des effets [numériques ................................................ 65](#page-20-0) [Liste des prises jack...................................... 65](#page-20-1) **[En cas de problème............................66](#page-21-0) Caractéristiques techniques .............91**

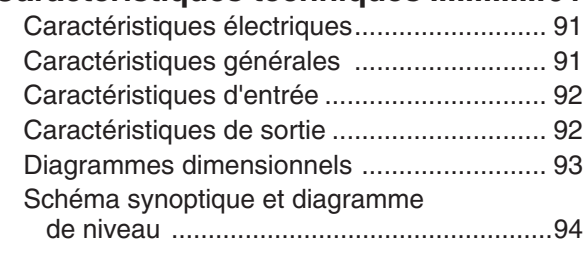

**A propos du disque accessoire ........97**

# <span id="page-5-2"></span><span id="page-5-0"></span>**Avant d'utiliser la console**

*1* **Vérifiez que le bouton d'alimentation de la console de mixage est sur la position STANDBY (veille).**

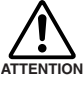

**Utilisez uniquement l'adaptateur secteur fourni (PA-20) ou un équivalent recommandé par Yamaha. L'utilisation d'un adaptateur différent peut provoquer des dommages au matériel, une surchauffe ou un incendie.**

*2* **Branchez l'adaptateur secteur au connecteur AC ADAPTOR IN (**q**) situé à l'arrière de la console de mixage, puis tournez la bague de serrage dans le** sens des aiguilles d'une montre (<sup>2</sup>) pour ver**rouiller la connexion.**

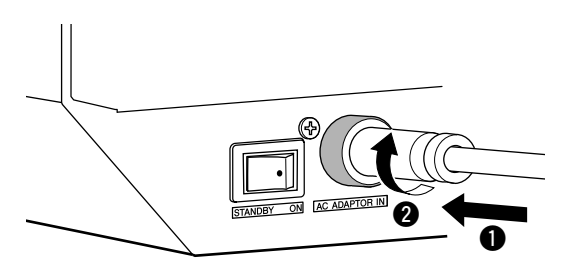

*3* **Raccordez l'adaptateur secteur à une prise secteur normale.**

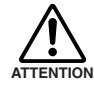

**• Veillez à débrancher l'adaptateur secteur de la prise lorsque vous n'utilisez pas la console de mixage ou lorsque la foudre menace dans les environs.**

**• Pour éviter tout bruit indésirable, assurez-vous que l'adaptateur secteur et la console de mixage sont séparés d'au moins 50 cm.**

# <span id="page-5-1"></span>**Mise sous/hors tension de l'appareil**

**Appuyez sur le bouton d'alimentation de la console de mixage pour le placer en position ON (mise sous tension). Lorsque vous êtes prêt à arrêter la console de mixage, appuyez sur le bouton d'alimentation pour passer en position STANDBY (veille).**

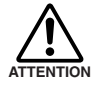

**Il convient de à noter qu'un peu de courant continue à circuler lorsque la console est en position STAN-DBY. Si vous ne prévoyez pas d'utiliser la console de mixage pendant une certaine durée, veillez à débrancher l'adaptateur de la prise secteur.**

- Pour éviter les parasites et les bruits de grenailles au niveau des haut-parleurs, mettez les périphériques sous tension en commençant par les sources (instruments, lecteurs de CD, etc.) et en terminant par l'amplificateur de puissance ou les haut-parleurs amplifiés. NOTE
	- Exemple : Instruments, micros et lecteurs de CD pour commencer, puis console de mixage et enfin amplificateur de puissance ou haut-parleurs amplifiés.

Lors de la mise hors tension du système, inversez l'ordre décrit ci-dessus.

# <span id="page-6-6"></span><span id="page-6-1"></span>**Guide de référence rapide**

<span id="page-6-0"></span>Ce guide d'utilisation et de configuration rapide couvre tous les points, de l'installation du logiciel Cubase AI à son utilisation pour l'enregistrement et le mixage final. Tout en parcourant cette section, vous trouverez peut-être utile de consulter également la section « Panneaux avant et arrière » à la page [60](#page-15-3), ainsi que le manuel de format pdf accompagnant le logiciel Cubase AI.

# <span id="page-6-5"></span><span id="page-6-2"></span>*Étape 1* **Installation de Cubase AI**

- *1* **Démarrez l'ordinateur et connectez-vous au compte Administrateur.**
- *2* **Insérez le DVD-ROM inclus dans le lecteur correspondant de l'ordinateur.**
- *3* **Suivez les instructions à l'écran pour installer le logiciel Cubase AI.**
	- NOTE Pour bénéficier de l'accès permanent à Cubase AI, du service d'assistance ainsi que d'autres avantages, vous devez enregistrer le logiciel et activer la licence correspondante. Pour cela, démarrez le logiciel lorsque l'ordinateur est connecté à Internet et suivez la procédure ci-après. Cliquez sur le bouton « Register Now » (Enregistrer maintenant) qui apparaît au démarrage du logiciel, puis complétez tous les champs requis pour l'enregistrement. Si vous n'enregistrez pas le produit, vous ne pourrez utiliser cette application qu'une période de temps limitée.
		- Pour procéder à l'installation sur un ordinateur Macintosh, double-cliquez sur l'icône « Cubase AI\*.mpkg » ou « Cubase AI\* Start Center ».
			- « \* » correspond au numéro de version dans le nom de l'icône.
		- Pour obtenir les informations les plus récentes, visitez le site Web suivant : <http://www.yamahasynth.com/>

# <span id="page-6-4"></span><span id="page-6-3"></span>*Étape 2* **Connexion à la console de mixage MW**

*1* **Mettez hors tension/en veille la console de mixage MW et tous les périphériques à relier à la console MW (à l'exception de l'ordinateur) et définissez les potentiomètres de canaux, le potentiomètre principal STEREO OUT et le potentiomètre REC OUT sur leurs réglages minimum.**

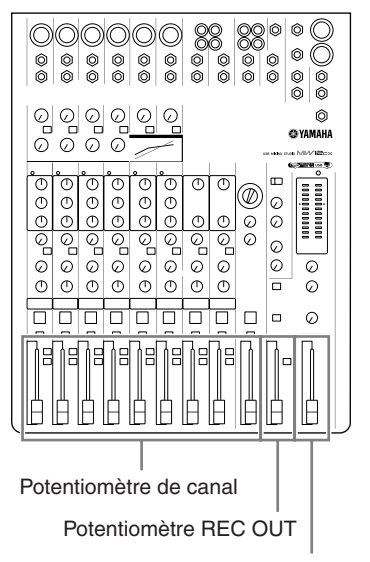

Potentiomètre principal STEREO OUT

## *2* **Reliez la console de mixage MW à votre ordinateur à l'aide du câble USB fourni.**

#### **Précautions en matière de connexions USB**

Veillez à observer les points suivants lors de la connexion à l'interface USB de l'ordinateur.

Le non-respect de ces règles peut engendrer le gel/l'arrêt imprévu de l'ordinateur, voire la perte ou la corruption de données. Si la console de mixage MW ou l'ordinateur se bloque, mettez-les hors puis de nouveau sous tension et redémarrez l'ordinateur.

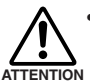

**• Veillez à sortir l'ordinateur du mode veille/suspension/attente avant de brancher un périphérique sur le connecteur USB de l'ordinateur.**

- **Reliez la console de mixage MW à l'ordinateur avant de la mettre sous tension.**
- **Quittez toujours toutes les applications en cours d'exécution avant de mettre la console de mixage MW sous/hors tension ou de connecter/déconnecter le câble USB.**
- **Attendez au moins 6 secondes entre la mise sous/hors tension de la console MW et la connexion/déconnexion du câble USB.**

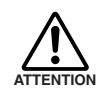

**Lors de la connexion/déconnexion du câble USB, veillez à couper la commande 2TR IN/ USB.**

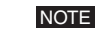

Débranchez le câble USB lorsque vous utilisez la console MW sans l'ordinateur.

#### *3* **Connexion des microphones et/ou instruments.**

Pour plus d'informations sur les connexions, reportezvous à la section « [Configuration](#page-14-2) » à la page [59](#page-14-2) et à la

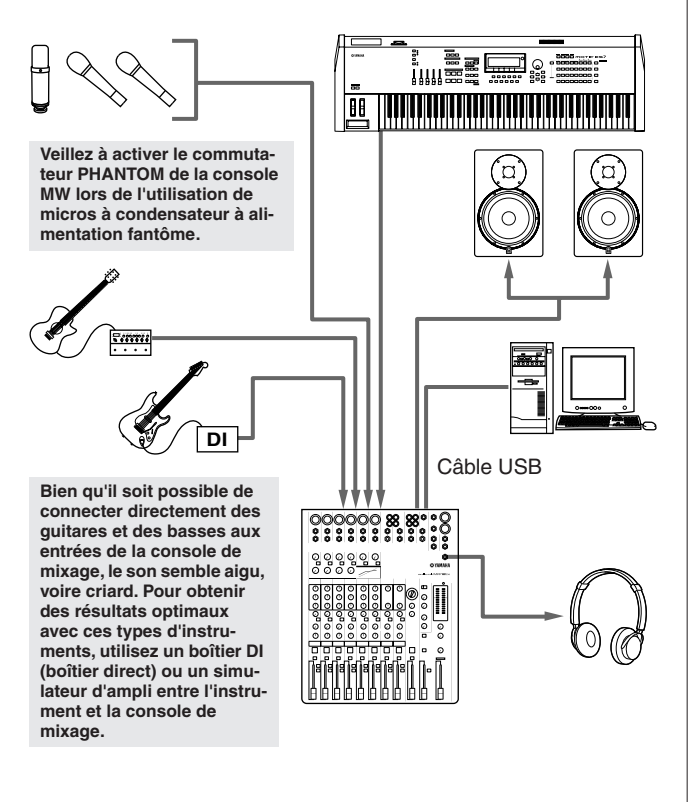

#### **Câbles symétriques et asymétriques**

Deux types de câbles peuvent être utilisés pour connecter des microphones, des instruments électroniques et d'autres sources audio aux entrées de la console de mixage, de même que pour connecter les sorties de la console de mixage à un amplificateur de puissance ou à un périphérique connexe : symétrique ou asymétrique. Les câbles symétriques sont hautement résistants aux parasites et constituent le choix idéal pour les signaux de bas niveau comme la sortie des microphones, de même que pour les longs parcours de câble. Les câbles asymétriques sont généralement utilisés pour couvrir les petites distances à partir de sources de niveau de ligne comme les synthétiseurs.

#### **Présentation des câbles**

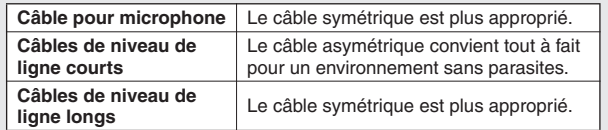

#### **Types de connecteurs Connecteurs XLR**

Ce connecteur trois broches résiste aux bruits externes. Il est principalement utilisé dans les connexions symétriques. Utilisé avec une technique de câblage appropriée, ce type de connecteur peut également convenir aux signaux

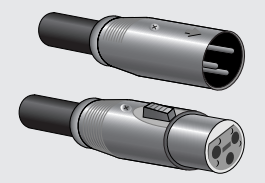

asymétriques. Les connecteurs de type XLR représentent les connexions micro standard de même que la plupart des périphériques audio professionnels.

# <span id="page-7-0"></span>*Étape 3* **Mise sous tension du système**

section « [Panneaux avant et arrière](#page-15-3) » à la page [60](#page-15-3). **Pour éviter les parasites et les bruits de grenailles au niveau des haut-parleurs, mettez les périphériques sous tension en commençant par les sources (instruments, lecteurs de CD, etc.) et en terminant par l'amplificateur de puissance ou les haut-parleurs amplifiés.**

Exemple : Instruments, micros et lecteurs de CD pour commencer, puis console de mixage et enfin amplificateur de puissance ou haut-parleurs amplifiés.

#### **Observez les précautions suivantes lorsque vous activez l'alimentation fantôme.**

**ATTENTION**

- **Veillez à ce que le commutateur PHANTOM soit désactivé lorsqu'aucune alimentation fantôme n'est requise.**
- **• Lorsque vous activez le commutateur, veillez à ne connecter que des micros à condensateur aux prises jack d'entrée XLR. Si vous branchez d'autres périphériques, ceux-ci pourraient être endommagés. Cette précaution ne s'applique pas aux micros symétriques dynamiques, l'alimentation fantôme n'ayant aucun effet sur ces derniers.**
- **Pour réduire les risques d'endommagement des haut-parleurs, activez l'alimentation fantôme SEU-LEMENT lorsque l'amplificateur de puissance ou les haut-parleurs amplifiés sont débranchés. Il est également conseillé de positionner les commandes de sortie de la console de mixage (potentiomètre principal STEREO OUT et potentiomètre REC OUT) en position basse.**
- Nous vous conseillons de régler la sortie de l'ordinateur sur son niveau maximal et de couper le haut-parleur interne de votre ordinateur. Pour plus d'informations sur la manière d'effectuer les réglages, reportez-vous à « [Le niveau du son enregistré est trop faible.](#page-22-0) » dans **NOTE** 
	- « [En cas de problème](#page-21-1) » à la page [66.](#page-21-1)
	- Lors de la première utilisation du connecteur USB de l'ordinateur ou lorsque vous basculez la connexion sur un autre port USB, un écran d'installation du pilote peut apparaître après la mise sous tension de la console MW. Le cas échéant, attendez la fin de l'installation avant de continuer.

#### **Connecteurs téléphoniques**

Les connecteurs téléphoniques sont disponibles en version mono et stéréo. Les versions stéréo sont également appelées connecteurs « TRS » (Tip-Ring-Sleeve/pointe-anneaugaine). Elles sont utilisées au niveau des prises jack pour casque stéréo, des prises jack Insert et pour acheminer des signaux symétriques dans de nombreuses situations. Les types asymétriques sont utilisés pour les signaux mono (les câbles de guitare par exemple).

#### **Connecteurs à fiche RCA**

Ce type de connecteur asymétrique figure généralement sur les appareils audio et vidéo domestiques. Les prises jack à fiche RCA sont souvent munies d'un code couleur : par exemple, blanc pour le canal audio gauche et rouge pour le canal audio droit.

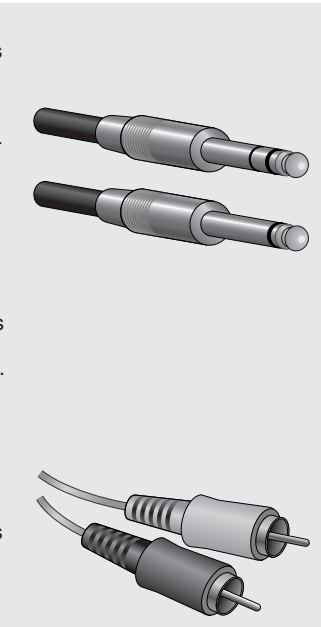

Guide de référence rapide

# <span id="page-8-0"></span>*Étape 4* **Réglage du niveau et de la tonalité**

## **Réglage du niveau**

- *1* **La première étape consiste à paramétrer les commandes de niveau sur tous les instruments et toutes les autres sources appropriées.**
- *2* **Réglez les commandes GAIN des canaux de sorte que les voyants de crête PEAK correspondants clignotent brièvement sur les niveaux les plus élevés. (Les commandes GAIN ne sont pas fournies sur les canaux stéréo 9/10 et 11/12).**
- *3* **Activez les commutateurs ON et REC des canaux d'entrée que vous souhaitez enregistrer.**
- *4* **Veillez à ce que le commutateur PFL soit**  désactivé (  $\blacksquare$ ), et que le commutateur **MONITOR soit défini sur REC ( =).**
- *5* **Ajustez le potentiomètre REC OUT sur 0 dB.**
- *6* **Réglez les potentiomètres des canaux pour créer l'équilibre initial souhaité tout en le surveillant via le casque et les hautparleurs. Le niveau global du casque est réglé à l'aide de la commande PHONES.**

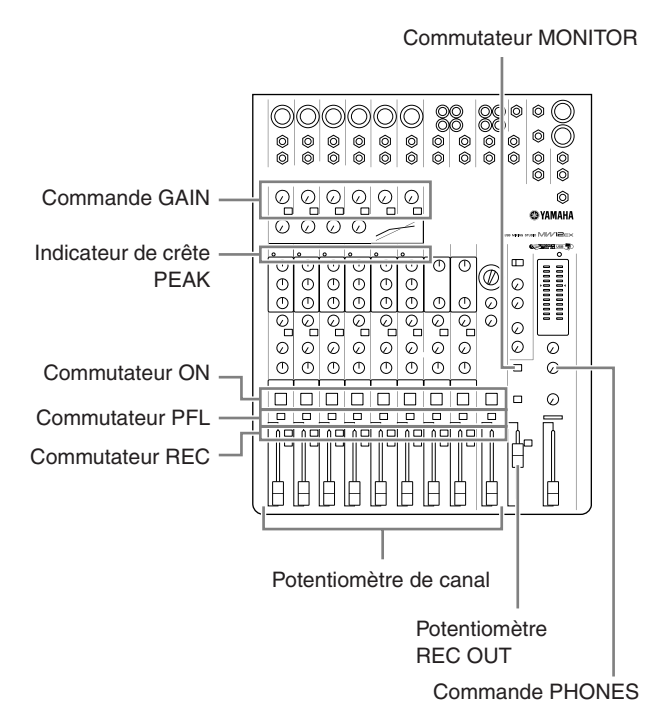

## **Réglage de la tonalité**

Les compresseurs et les égaliseurs à trois bandes de la console MW permettent d'ajuster facilement le son des canaux indépendants pour parvenir à un mixage optimal.

#### **Utilisation du filtre passe-haut pour l'entrée micro**

Comme le nom l'indique, un « filtre passe-haut » ne permet qu'aux signaux excédant une certaine fréquence de passer. Inversement, les signaux en dessous de la « fréquence de coupure » sont atténués. Lorsqu'un filtre passe-haut de la console MW est activé, les signaux inférieurs à 80 Hz sont atténués. Ceci peut s'avérer pratique pour réduire les bruits de respiration basse fréquence d'un chanteur, de même que les bruits de manipulation ou les bruits sourds transmis via le pied du micro. Il est généralement judicieux d'activer le filtre passe-haut sur les canaux de micro.

#### <span id="page-8-1"></span>**Compression**

Une forme de compression connue comme « limitante » peut, lorsqu'elle est utilisée correctement, produire un son homogène et uniforme, sans pics ou distorsions excessifs. Un exemple d'utilisation courante de la compression est la « maîtrise » d'une voix présentant une vaste gamme dynamique de façon à renforcer le mixage. Elle peut également être appliquée aux pièces de guitare afin d'allonger les sons. Une compression excessive peut provoquer un effet larsen, cependant ; elle doit donc être employée avec parcimonie.

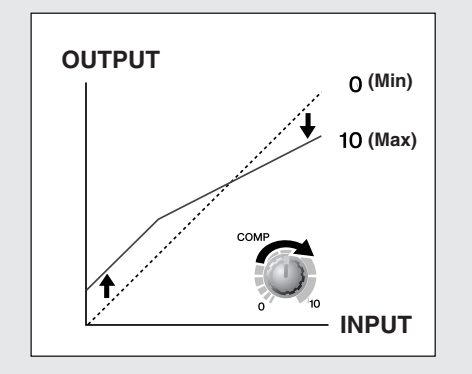

#### **Astuces d'égalisation**

Le meilleur conseil concernant l'égalisation lors de l'enregistrement consiste simplement à utiliser le moins d'égalisation possible. Si vous souhaitez une présence un peu plus importante, vous pouvez monter légèrement la sortie HIGH. Vous pouvez également améliorer un peu la basse si vous trouvez que la sortie LOW est insuffisante. Pendant l'enregistrement, il est préférable de recourir à une égalisation modérée pour la compensation uniquement.

Guide de référence rapide

# <span id="page-9-0"></span>*Étape 5* **Enregistrement avec Cubase AI**

Cette section décrit la procédure d'enregistrement sur le logiciel Cubase AI que nous avons installé auparavant via la console de mixage MW.

**NOTE** 

Cubase AI 4 a été utilisé pour les exemples de ce manuel. Pour plus de détails sur le Cubase AI 5 ou le fonctionnement du Cubase AI en général, reportez-vous au manuel au format PDF fourni avec le logiciel.

# **Configuration de Cubase AI**

## *1* **Démarrez Cubase AI.**

#### **Windows :**

Cliquez sur [Démarrer] → [All Program] → [Steinberg Cubase AI \*] → [Cubase AI \*] pour lancer le programme. (« \* » correspond au numéro de version dans le nom de l'icône.) Si la fenêtre de la boîte de dialogue ASIO Multimedia apparaît, cliquez sur [Oui].

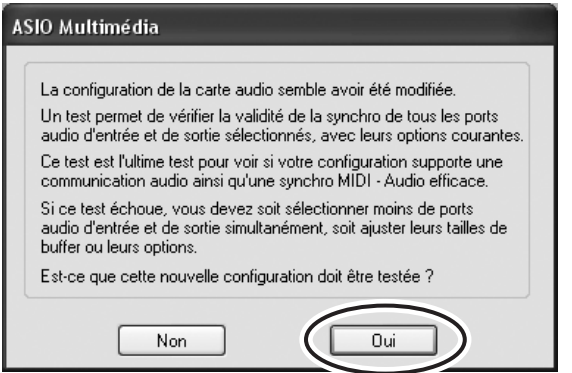

#### **Macintosh :**

Double-cliquez sur [Application]  $\rightarrow$  [Cubase AI \*].

« \* » correspond au numéro de version dans le nom de l'icône.

- NOTE Si vous avez spécifié une destination de fichier lors de l'installation du logiciel Cubase AI, lancez l'application depuis cet emplacement.
	- Créez un raccourci ou un alias pour Cubase AI sur votre bureau, afin de pouvoir lancer facilement le programme le cas échéant.

#### *2* **Sélectionnez [Configuration des Périphériques] dans le menu [Périphériques] pour ouvrir la fenêtre correspondante.**

#### **Windows :**

Sélectionnez [Système Audio VST] dans le champ [Périphériques] situé dans la partie gauche de la fenêtre. Sélectionnez [ASIO DirectX Full Duplex Driver] dans le champ [Pilote ASIO] situé dans la partie droite de la fenêtre. Une boîte de dialogue apparaît vous demandant si vous souhaitez changer le pilote ASIO. Cliquez sur [Changer].

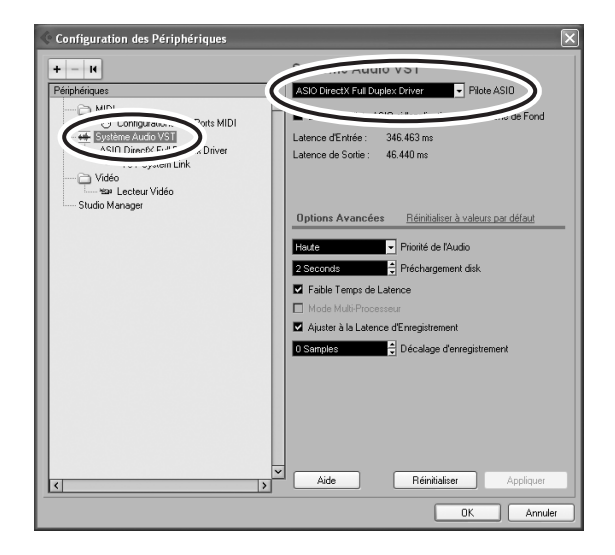

#### **Macintosh :**

Sélectionnez [Système Audio VST] dans le champ [Périphériques] situé dans la partie gauche de la fenêtre. Sélectionnez [USB Audio CODEC (2)] dans le champ [Pilote ASIO] situé dans la partie droite de la fenêtre, puis cliquez sur [OK]. Passez à l'étape 6 ci-dessous.

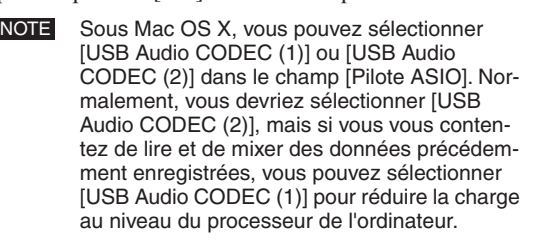

*3* **Sur un ordinateur Windows, sélectionnez [ASIO DirectX Full Duplex Driver] dans le champ [Périphériques] situé dans la partie gauche de la fenêtre et cliquez sur [Tableau de Bord] situé dans la partie droite de la fenêtre.**

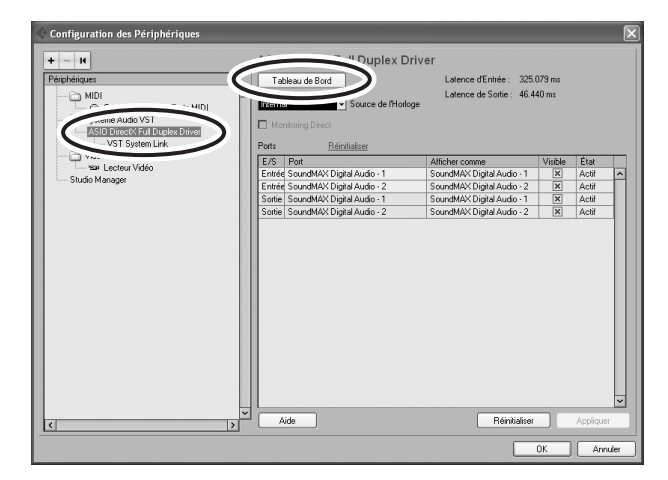

*4* **La boîte de dialogue Configuration ASIO Direct Sound Full Duplex s'affiche. Ne sélectionnez que les cases à cocher en regard des ports d'entrée et de sortie [USB Audio CODEC].**

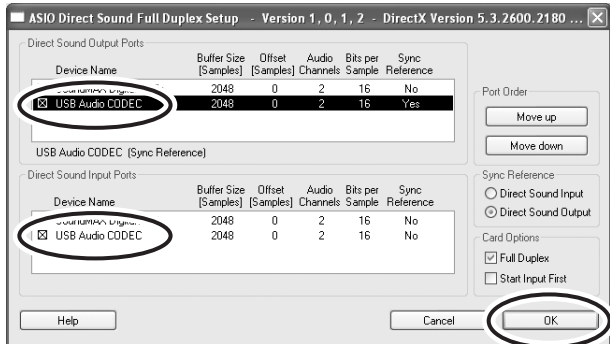

*5* **Veillez à ce que « USB Audio CODEC 1/2 » apparaisse dans le champ [Port] et vérifiez la colonne [Visible] dans la fenêtre Configuration des périphériques. Cliquez sur [OK] pour fermer la fenêtre.**

NOTE Si le champ [Port] ne change pas, quittez et redémarrez Cubase AI, puis ouvrez la fenêtre Configuration des périphériques.

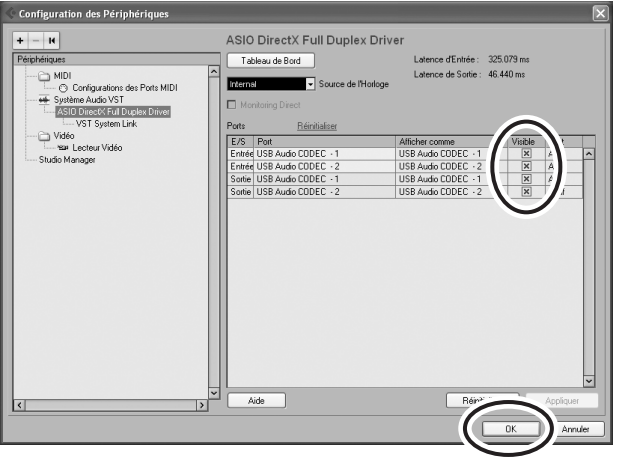

#### *6* **Sélectionnez [Nouveau projet] dans le menu [Fichier] pour créer un nouveau fichier de projet.**

La fenêtre de la boîte de dialogue Nouveau Projet s'ouvre. Dans cet exemple, sélectionnez [CAI4 - 4 Stereo 8 Mono Audio Track Recorder] et cliquez sur [OK].

NOTE Les données Cubase AI enregistrées sont stockées dans un « fichier de projet ».

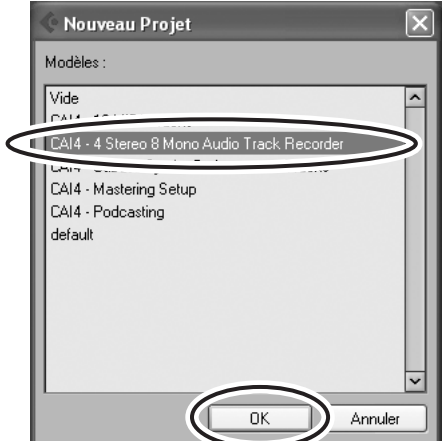

*7* **Lorsque la fenêtre de la boîte de dialogue de sélection du répertoire apparaît, sélectionnez le dossier dans lequel le projet et les fichiers audio de ce dernier sont enregistrés, puis cliquez sur [OK].**

Une fenêtre de projet vide avec 4 pistes stéréo et 8 pistes monaurales apparaît.

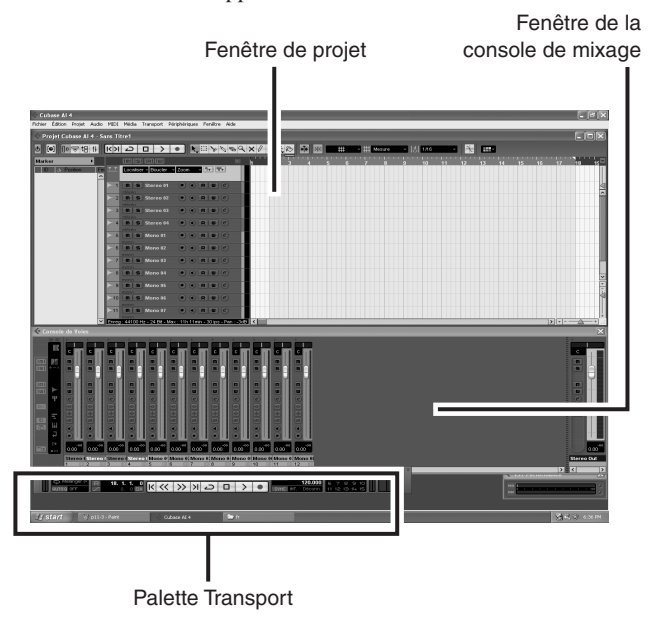

## **Préparation d'un enregistrement**

*1* **Cliquez sur la liste des pistes (la zone où figurent les noms des pistes) pour sélectionner la piste à enregistrer.**

Les divers réglages relatifs à la piste sélectionnée sont disponibles dans la partie gauche de l'écran de l'Inspecteur.

Bouton [Activer l'Enregistrement] Liste des pistes

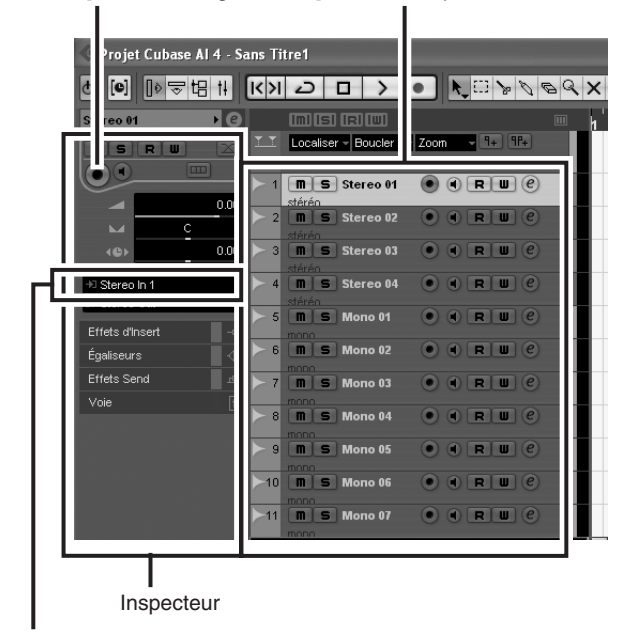

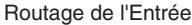

- NOTE En règle générale, vous utiliserez une piste stéréo lorsque vous enregistrerez des synthétiseurs et une piste monaurale lorsque vous enregistrerez des voix ou de la guitare.
- *2* **Cliquez sur le champ Routage de l'Entrée de l'Inspecteur pour sélectionner la source d'entrée audio. Sélectionnez « Stereo In 1 » pour une piste stéréo et « Left (Right)-Stereo In 1 » pour une piste monaurale.**
- *3* **Veillez à ce que la touche [Activer l'Enregistrement] soit activée pour la piste à enregistrer.**

Si le bouton [Activer l'Enregistrement] est désactivé, cliquez dessus pour l'activer.

*4* **Jouez de l'instrument qui doit être enregistré et ajustez la commande GAIN de la console MW, les potentiomètres des canaux ainsi que le potentiomètre REC OUT de sorte que l'indicateur d'écrêtage ne s'allume jamais.**

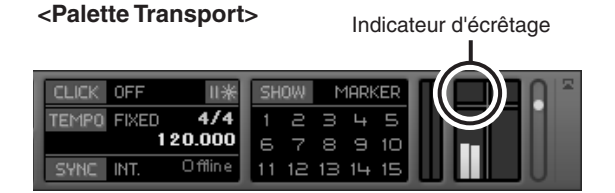

*5* **Spécifiez le point à partir duquel vous souhaitez commencer l'enregistrement à l'aide de la règle située en haut de la fenêtre du projet.**

Cliquez sur la zone noire de la règle pour déplacer le curseur du projet (ligne noire verticale) jusqu'à cette position.

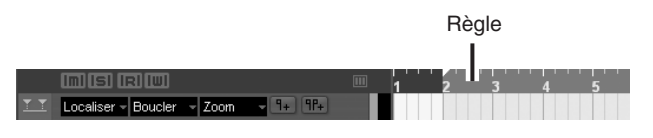

# **Enregistrement et reproduction**

*1* **Cliquez sur le bouton [Enregistrement] de la palette Transport pour lancer l'enregistrement.**

Une fois l'enregistrement commencé, le curseur du projet commence à se déplacer vers la droite et une case présentant les résultats de l'enregistrement apparaît.

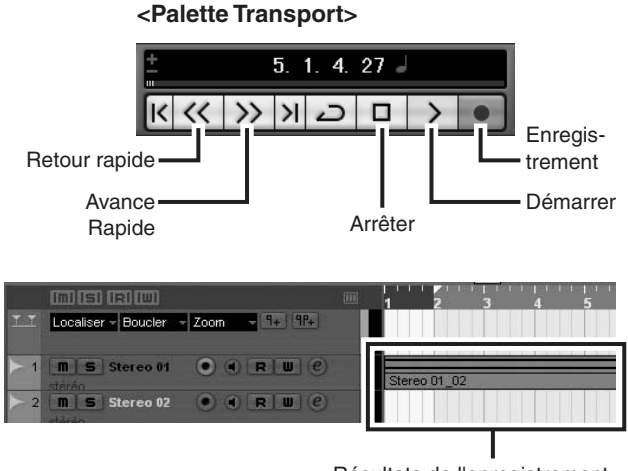

Résultats de l'enregistrement

# *2* **Jouez le morceau.**

*3* **Une fois que vous avez terminé d'enregistrer la piste, cliquez sur le bouton [Arrêter] de la palette Transport.**

#### *4* **Pour lire une piste que vous venez d'enregistrer, utilisez le bouton [Rebobiner] de la palette Transport ou la règle pour revenir au début de la section enregistrée, puis cliquez sur le bouton [Démarrer] de la palette Transport.**

Le niveau de lecture général est affiché via l'indicateur du niveau de bus de la section principale situé dans la

partie droite de la fenêtre de la console, et le niveau de canal est affiché via l'indicateur de niveau de la bande de canaux.

- NOTE Cliquez sur le bouton [Voie Fine/Large] dans l'angle supérieur gauche de la fenêtre de la console de mixage pour augmenter la largeur des bandes de canaux de la console de mixage.
	- Le signal de sortie provenant de Cubase AI est acheminé vers les entrées 2TR IN de la console de mixage MW. Pour écouter le son de lecture via des écouteurs branchés sur la console de mixage MW, réglez le commutateur de sélection du bus sur TO MONITOR  $($   $)$  et ajustez le volume à l'aide des commandes 2TR IN/USB et PHONES.

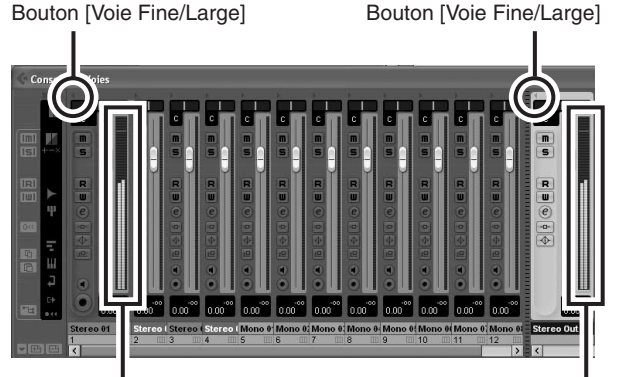

Indicateur de niveau Indicateur de niveau du bus

# <span id="page-12-0"></span>*Étape 6* **Mixage avec Cubase AI**

Dans cette section, nous allons essayer de mixer plusieurs pistes audio enregistrées en stéréo et de créer un fichier WAV. Les mixages peuvent être enregistrés au format WAV ou AIFF, les fichiers obtenus pouvant ensuite être enregistrés sur des CD audio.

- *1* **Lancez Cubase AI et ouvrez un fichier de projet.**
- *2* **Cliquez sur le bouton [Démarrer] de la palette Transport.**
- *3* **Lors de la lecture, déplacez les potentiomètres du niveau de la bande de canaux vers le haut et vers le bas afin de créer l'équilibre initial souhaité, puis ajustez le volume général à l'aide du potentiomètre de volume du bus.**

#### *5* **Pour enregistrer le fichier du projet, sélectionnez [Enregistrer] dans le menu [Fichier], puis nommez le fichier avant de pouvoir réellement l'enregistrer.**

Enregistrez votre projet régulièrement, afin de ne pas perdre de grandes quantités de données en cas de problème.

*6* **Répétez les étapes 1 à 5 pour enregistrer d'autres données sur la même piste.**

*7* **Pour enregistrer d'autres données sur une autre piste, sélectionnez une nouvelle piste et répétez la même procédure d'enregistrement.**

NOTE Tout en enregistrant, vous pouvez surveiller le son de l'enregistrement en cours et celui d'un enregistrement précédent (MONITOR MIX). Reportez-vous à la section « **6** [2TR IN/USB](#page-18-1) » à la page [63](#page-18-1) pour plus d'informations.

#### **Commencer par l'élément caractérisé**

Vous pouvez commencer à travailler sur un mixage à partir de n'importe quel élément. Cependant, le mixage prend vraiment tout son sens si vous commencez par l'instrument principal ou la voix. Paramétrez un niveau initial pour l'élément principal, puis élaborez le reste du mixage autour. Par exemple, si vous mixez un trio au piano avec un chanteur, commencez par définir le niveau de la piste vocale au niveau nominal environ, puis ajoutez graduellement les autres instruments. Vos choix seront ainsi influencés par le type de musique sur laquelle vous travaillez. Si la musique est une ballade, vous souhaiterez peut-être ajouter le piano au mixage après la partie vocale, puis la basse et la batterie. S'il s'agit d'un morceau plus rythmé, vous pourriez commencer par ajouter la basse et la batterie et terminer par le piano. Tout ce qui optimise la musique est bon.

*4* **Déplacez les commandes Pan dans la partie supérieure des bandes de canaux vers la gauche et la droite pour régler la position stéréo de chaque piste.**

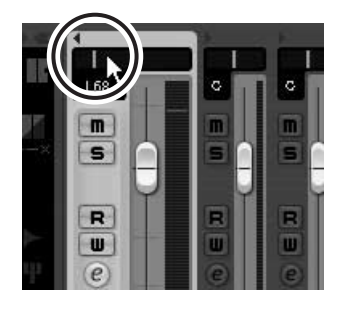

#### **Panoramique intelligent**

Le « panoramique » crée l'illusion d'un espace stéréo en modifiant les niveaux relatifs du signal de chaque piste transmis aux haut-parleurs droit et gauche. Si un signal n'est transmis qu'au haut-parleur gauche, le son semble provenir du plus profond du côté gauche du champ audio stéréo. Si le niveau est identique pour les haut-parleurs droit et gauche, nous percevons le son comme provenant du centre de la pièce. Un panoramique efficace peut également permettre de créer des mixages audio d'une meilleure netteté en répartissant les instruments dans toute l'espace son, afin qu'ils ne soient pas les uns sur les autres. Il n'existe pas de règles clairement définies, mais la basse et la batterie sont généralement placées au centre du mixage, de même que l'instrument principal ou la voix. D'autres instruments devraient être répartis de manière uniforme et équilibrée dans l'espace son.

#### *5* **A ce stade, vous pouvez commencer à utiliser l'égalisation pour affiner le mixage et ajouter des effets.**

Essayons, par exemple, d'ajouter un effet de réverbération. Cliquez sur le bouton [Edition] ( $\hat{e}$ ) dans la partie gauche de la bande de canaux pour ouvrir la fenêtre Configuration de Voie audio VST. Cliquez sur Insert 1 et sélectionnez Anciens plug-ins VST → Reverb →

RoomWorks SE.

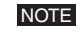

Pour plus de détails, reportez-vous au manuel de format pdf accompagnant le logiciel Cubase AI.

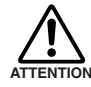

**Il est judicieux de baisser légèrement le potentiomètre du canal avant d'ajouter un effet, étant donné que l'effet peut engendrer ATTENTION une hausse du niveau global du canal.**

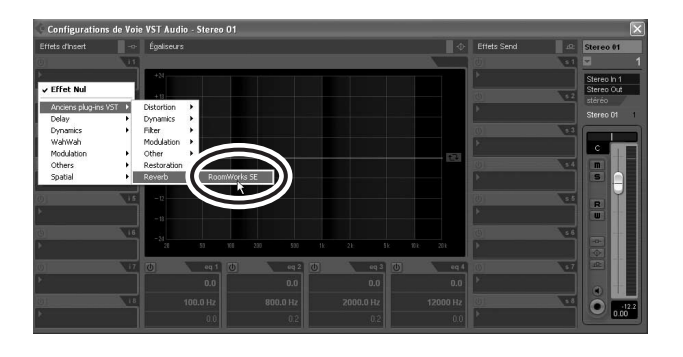

- *6* **Une fois les derniers réglages de mixage effectués, accédez au menu [Fichier] et sélectionnez [Exporter]** → **[Mixage Audio].**
- *7* **Entrez un nom de fichier et sélectionnez une destination et un type de fichier pour celui-ci.**

Si vous essayez d'utiliser un fichier pour créer un CD audio, sélectionnez le type WAV (AIFF sous Macintosh OS X), Stereo Out (stéréo), 16 bits et 44,1 kHz.

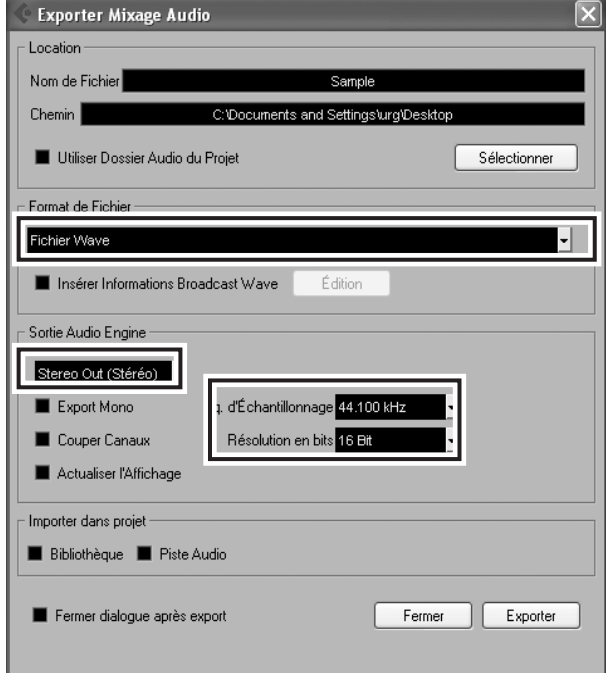

## *8* **Cliquez sur [Exporter].**

La progression du mixage est visible dans une fenêtre de progression. À la fermeture de la fenêtre, le mixage est terminé.

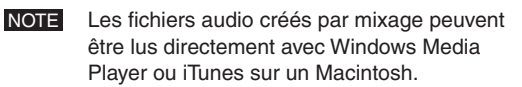

# <span id="page-14-2"></span><span id="page-14-1"></span>**Configuration**

<span id="page-14-3"></span><span id="page-14-0"></span>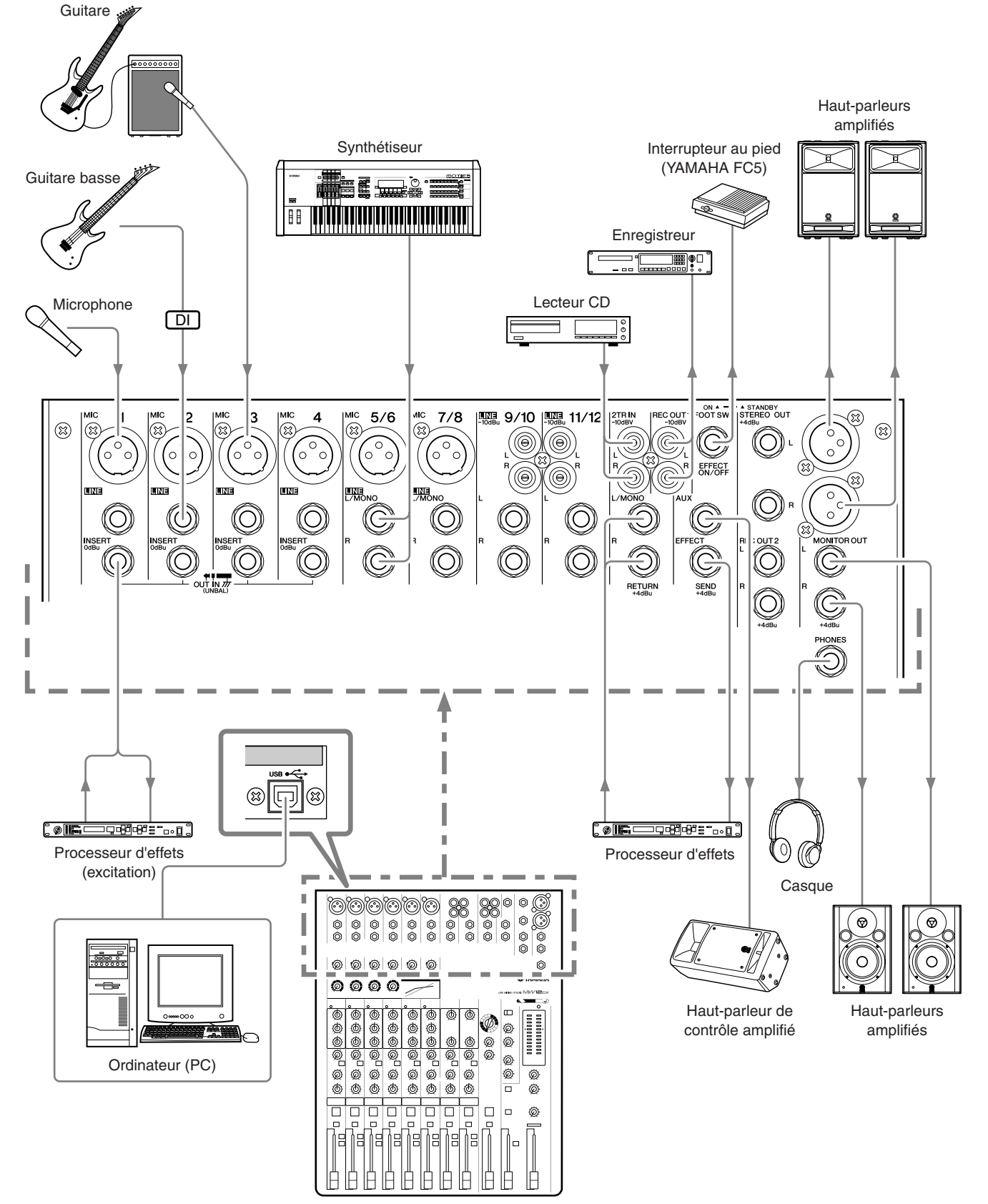

**MW12CX**

# <span id="page-15-3"></span><span id="page-15-0"></span>**Panneaux avant et arrière**

Les sections suivantes s'appliquent aux consoles de mixage MW12CX et MW12C. Si des fonctions sont différentes entre les deux modèles, la console de mixage MW12CX sera décrite en premier, suivie de la console MW12C entre parenthèses : MW12CX (MW12C).

# <span id="page-15-2"></span><span id="page-15-1"></span>**Section des commandes des canaux**

 $\bf 6$ 

0

Canaux 9/10 et 11/12 (Stéréo)

 $9/10$ 

 $9/10$ 

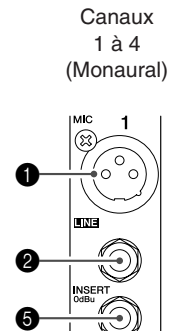

6

8

 $\bm{0}$ 

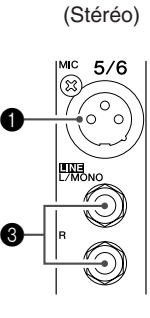

Canaux 5/6 et 7/8

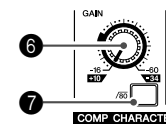

A

 $\mathbf 0$ 

**to** 

ß

 $\boldsymbol{\circledast}$ 

D

E

F

G

 $\boldsymbol{\circledcirc}$ 

 $\boldsymbol{\Phi}$ 

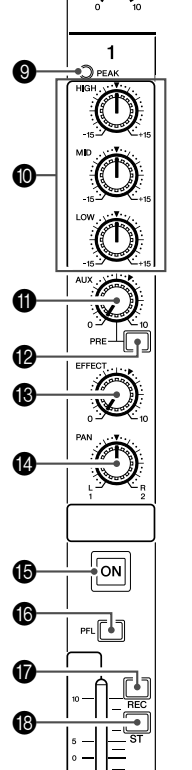

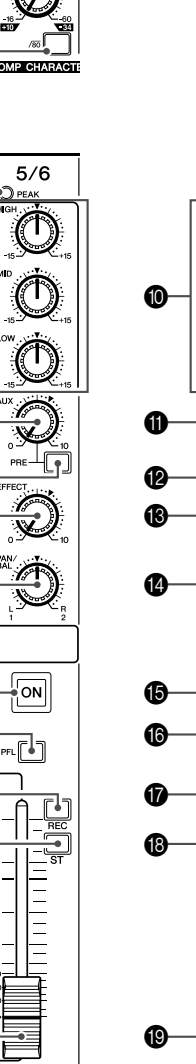

**MW12CX**

 $\sqrt{\frac{2}{n}}$ 

丽问

1 **Prises jack d'entrée MIC (canaux 1 à 4, 5/6 et 7/8)**

Il s'agit de prises jack d'entrée micro symétriques de type XLR (1 : Terre ; 2 : Chaud+ ; 3 : Froid -)

- 2 **Prises jack d'entrée LINE (canaux 1 à 4)** Il s'agit de prises jack téléphoniques d'entrée de ligne symétriques TRS (T : Chaud ; R flo : Froid ; S : Terre). Vous pouvez connecter des fiches téléphoniques symétriques ou asymétriques sur ces prises.
- 3 **Prises jack d'entrée LINE (canaux 5/6 à 11/12)** Il s'agit de prises jack téléphoniques d'entrée de ligne stéréo asymétriques.

4 **Prises jack d'entrée LINE (canaux 9/10, 11/12)**

Il s'agit de prises jack à fiche RCA stéréo asymétriques.

Lorsqu'un canal d'entrée dispose à la fois d'une prise jack d'entrée MIC et LINE ou d'une prise jack d'entrée LINE et d'une prise à fiche RCA, vous pouvez utiliser l'une ou l'autre prise mais pas les deux simultanément. Veuillez ne connecter qu'une seule prise jack sur chaque canal. NOTE

# 5 **Prises jack INSERT (canaux 1 à 4)**

Chacune de ces prises jack propose un point d'insertion entre l'égaliseur et le potentiomètre du canal d'entrée monaural correspondant (canaux 1 à 4). Les prises jack INSERT sont idéales pour connecter des appareils tels que des égaliseurs graphiques, des compresseurs ou des filtres de bruit, aux canaux correspondants. Il s'agit de prises jack téléphoniques de type TRS (pointe, anneau, gaine) qui véhiculent à la fois le signal d'envoi et de retour (pointe = envoi/sortie; anneau = retour/entrée; gaine = masse).

Le raccordement d'appareils externes via une prise jack INSERT nécessite un câble d'insertion spécial, comme illustré ci-dessous (câble d'insertion vendu séparément). **NOTE** 

**Vers la prise jack d'entrée de** 

**Vers la prise jack INSERT I/O (Insertion E/S) l'unité de traitement externe** Pointe : OUT Pointe : IN **Vers la prise jack de sortie de l'unité de traitement externe** Gaine (masse) Anneau : IN Pointe : OUT

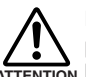

**Le signal de sortie des prises jack INSERT est en phase inversée. Cela ne présente pas de problème si vous connectez une unité d'effets, mais ATTENTIONveuillez faire attention à l'apparition possible de conflits de phases si vous branchez d'autres types d'appareils.** 

> **Un signal en phase inversée peut entraîner une qualité sonore moindre voire la suppression totale du son.**

**60**

 $\boldsymbol{\circledcirc}$ 

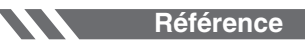

## 6 **Réglage du GAIN**

Permet d'ajuster le niveau du signal d'entrée.

Pour obtenir la balance optimale entre le rapport S/B et la plage dynamique, ajustez le niveau de sorte que le voyant de crête PEAK <sup>9</sup> ne s'allume qu'occasionnellement et brièvement sur les crêtes transitoires d'entrée les plus élevées. L'échelle allant de -60 à -16 correspond à la plage de réglage

de l'entrée MIC. L'échelle allant de -34 à +10 correspond à la plage de réglage de l'entrée LINE.

#### **Commutateur** /80 (filtre passe-haut)

Ce commutateur permet d'activer/désactiver le filtre passehaut (HPF). Pour activer le filtre HPF, pressez sur le commutateur  $($ **.** Le filtre passe-haut (HPF) coupe les fréquences inférieures à 80 Hz (il ne s'applique pas aux entrées de ligne des canaux d'entrée stéréo 3).

#### 8 **Commande COMP**

Permet d'ajuster le niveau de compression appliqué au canal. Lorsque le bouton est tourné vers la droite, le taux de compression augmente alors que le gain de sortie est automatiquement ajusté en conséquence. Le résultat est plus homogène, voire même plus dynamique car les signaux les plus forts sont atténués tandis que le niveau général est amplifié.

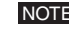

NOTE Evitez de définir une compression trop élevée car le niveau de sortie moyen le plus élevé qui en résulte pourrait engendrer un retour.

#### 9 **Indicateur de crête PEAK**

Le niveau de crête du signal post-EQ est détecté et le voyant de crête PEAK s'allume en rouge si le niveau est de 3 dB en dessous du niveau d'écrêtage. Pour les canaux d'entrée stéréo (5/6 et 7/8) équipés de prises XLR, les niveaux de crête post-EQ et post-mic-amp sont détectés et le voyant s'allume en rouge si l'un de ces niveaux est de 3 dB en dessous du niveau d'écrêtage.

#### 0 **Égaliseur (HIGH, MID, et LOW)**

Cet égaliseur à trois bandes de fréquences règle les bandes de fréquences HIGH, MID et LOW du canal. Les canaux 9/10 et 11/12 comportent deux bandes : haute et basse. Si le bouton est placé en position ▼, une réponse uniforme se produit au niveau de la bande correspondante. Lorsque le bouton est tourné vers la droite, la bande de fréquence correspondante est renforcée, alors qu'en le tournant vers la gauche elle est atténuée. Le tableau suivant indique le type d'égalisation (EQ), la fréquence et les valeurs maximales d'atténuation/ accentuation pour chacune des trois bandes.

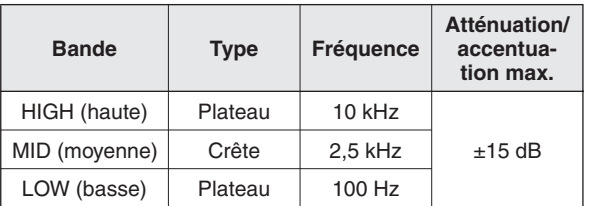

#### **60** Commande AUX (AUX1)

Permet d'ajuster le niveau du signal envoyé depuis le canal vers le bus AUX (AUX1). Le bouton doit généralement être réglé autour de la position ▼.

Sur les canaux stéréo, les signaux des canaux L (impair) et R (pair) sont mixés et envoyés vers le bus AUX (AUX1).

NOTE Pour envoyer le signal vers les bus, activez le commutateur  $ON$  ( $\blacksquare$ ).

## B **Commutateur AUX PRE**

Permet d'indiquer si le signal pré-fader ou post-fader est envoyé vers le bus AUX (AUX1). Si vous activez le commutateur  $(\blacksquare)$ , la console de mixage envoie le signal pré-fader  $(s$ ignal immédiatement avant le potentiomètre de canal  $\mathbf \circledR$ vers le bus AUX (AUX1), ainsi la sortie AUX (AUX1) n'est pas affectée par le potentiomètre. Si vous désactivez le commutateur  $(\mathbf{\hat{\blacksquare}})$ , la console de mixage envoie le signal postfader vers le bus AUX (AUX1).

## C **Commandes EFFECT (AUX2)**

Permet d'ajuster le niveau du signal envoyé depuis le canal vers le bus EFFECT (AUX2). Il convient de noter que le niveau du signal envoyé vers le bus est également affecté par le potentiomètre de canal  $\bullet$ . Sur les canaux stéréo (5/6, 7/8, 9/10 ou 11/12), les signaux des canaux L (impair) et R (pair) sont mixés, puis envoyés vers le bus EFFECT (AUX2).

#### D **Commande PAN (canaux 1 à 4) Commande PAN/BAL (5/6 et 7/8) Commande BAL (9/10 et 11/12)**

La commande PAN permet de déterminer la position stéréo du signal du canal sur les bus REC L et R ou sur les bus Stereo L et R.

Le bouton de commande BAL permet de déterminer la balance entre le canal gauche et droit. Les signaux de l'entrée L (canal impair) sont envoyés vers le bus REC L ou le bus Stereo L ; les signaux de l'entrée R (canal pair) sont envoyés vers le bus REC R ou le bus Stereo R.

NOTE Sur les canaux pour lesquels il fait à la fois office de commande PAN et BAL (canaux 5/6 et 7/8), ce bouton fonctionne comme une commande PAN si vous utilisez la prise jack MIC ou l'entrée L (MONO) uniquement et comme une commande BAL si vous utilisez les deux entrées L et R.

## E **Commutateur ON**

Activez ce commutateur pour envoyer le signal vers les bus. Il s'allume alors en orange.

## **<sup>6</sup> Commutateur PFL (écoute pré-fader)**

Ce commutateur permet de contrôler le signal pré-fader du canal.

Appuyez sur le commutateur  $($  $)$  de sorte qu'il s'allume. Lorsque le commutateur est réglé sur le pré-fader du canal I, le signal est envoyé vers les prises jack PHONES et MONITOR OUT pour contrôle.

#### G **Commutateur REC**

Ce commutateur permet d'envoyer le signal du canal vers les bus REC L et R.

Pour envoyer le signal vers le bus REC, activez le commutateur  $ON$  ( $\blacksquare$ ). NOTE

#### **B** Commutateur ST (stéréo)

Ce commutateur permet d'envoyer le signal du canal vers les bus Stereo L et R.

NOTE Pour envoyer le signal vers le bus Stereo, activez le commutateur  $ON$  ( $\blacksquare$ ).

#### **I Potentiomètre de canal**

Permet d'ajuster le niveau du signal du canal. Utilisez ces potentiomètres pour ajuster la balance entre les différents canaux.

NOTE Positionnez les curseurs de potentiomètre des canaux inutilisés en position basse pour réduire le bruit.

# <span id="page-17-0"></span>**Section principale de contrôle**

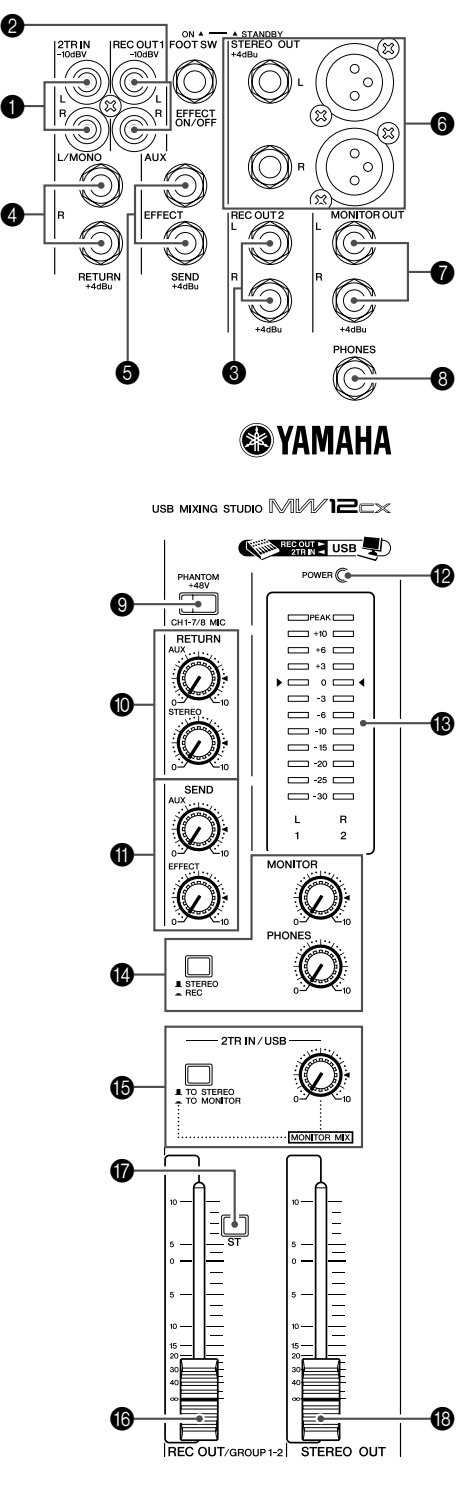

**MW12CX**

\* Impédance symétrique

L'impédance des bornes chaud et froid des prises jack de sortie à impédance symétrique étant identique, ces prises jack de sortie sont moins affectées par le bruit induit.

#### **1** Prises jack 2TR IN

Ces prises jack à fiche RCA sont destinées à l'entrée d'une source sonore stéréo. Utilisez ces prises jack pour connecter un lecteur CD directement à la console de mixage.

- NOTE Indiquez l'emplacement vers lequel vous souhaitez envoyer le signal à l'aide du commutateur 2TR IN/ USB  $\circledR$ , puis ajustez le niveau du signal à l'aide de la commande 2TR IN/USB dans la section principale de contrôle.
	- Les signaux entrant via l'entrée 2TR IN et l'entrée USB sont mixés.

#### 2 **Prises jack REC OUT 1 (L, R)**

Il s'agit des prises jack à fiche RCA qui peuvent être utilisées pour la connexion à un enregistreur stéréo externe. Le signal traité par le potentiomètre REC OUT est envoyé via ces prises jack.

## 3 **Prises jack REC OUT 2 (L, R)**

Il s'agit des prises jack téléphoniques TRS à impédance symétrique qui peuvent être utilisées pour la connexion à un enregistreur stéréo externe. Le signal traité par le potentiomètre REC OUT est envoyé via ces prises jack.

#### 4 **Prises jack RETURN L (MONO), R**

Il s'agit de prises jack téléphoniques d'entrée de ligne asymétriques. Le signal reçu par ces prises jack est envoyé vers les bus STEREO L/R et AUX (AUX1). Ces prises jack sont généralement utilisées pour recevoir le signal renvoyé depuis le dispositif d'effets externe (réverbération, temporisation, etc.).

NOTE Ces prises jack peuvent également être utilisées comme entrée stéréo auxiliaire. Si vous connectez uniquement la prise L (MONO), la console de mixage traitera le signal comme un signal mono et le transmettra de manière identique sur les prises jack L et R.

## 5 **Prises jack SEND**

#### **• AUX (AUX1)**

Il s'agit d'une prise jack téléphonique TRS à impédance symétrique qui envoie les signaux depuis le bus AUX (AUX1). Par exemple, vous pouvez l'utiliser pour connecter une unité d'effets, un système de réplication ou d'autres systèmes de contrôle.

#### **• EFFECT (AUX2)**

Il s'agit d'une prise jack téléphonique TRS à impédance symétrique\* qui envoie le signal depuis le bus EFFECT (AUX2). Par exemple, vous pouvez utiliser cette prise pour connecter une unité d'effets externe.

#### 6 **Prises jack STEREO OUT (L,R)**

Ces prises jack sont destinées à la sortie stéréo de la console de mixage. Vous pouvez utiliser ces prises jack, par exemple, pour connecter l'amplificateur de puissance qui alimente vos haut-parleurs principaux. Vous pouvez également connecter ces prises jack à un dispositif d'enregistrement si vous souhaitez enregistrer la sortie stéréo de la console de mixage tout en utilisant le potentiomètre principal STEREO OUT B pour le contrôle du niveau.

#### **• Prises XLR**

Prises jack de sortie symétriques de type XLR.

#### **• Prises LINE**

Il s'agit de prises jack téléphoniques de sortie symétriques TRS.

#### 7 **Prises jack MONITOR OUT**

Connectez ces prises jack téléphoniques TRS à impédance symétrique à votre système de contrôle.

NOTE Le signal envoyé par ces prises jack est déterminé par les commutateurs MONITOR @, 2TR IN/USB **@** et PFL sur les canaux d'entrée.

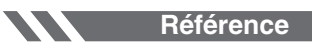

#### 8 **Prise jack PHONES**

Connectez un casque à cette prise jack téléphonique TRS. La prise jack PHONES envoie le même signal que les prises jack MONITOR OUT.

#### <span id="page-18-0"></span>9 **Commutateur PHANTOM +48 V**

Ce commutateur permet d'activer et de désactiver l'alimentation fantôme. Lorsque le commutateur est activé, la console de mixage fournit une alimentation fantôme +48 V à tous les canaux équipés de prises jack d'entrée micro XLR (canaux 1–4, 5/6, 7/8).

Activez ce commutateur si vous utilisez un ou plusieurs micros à condensateur avec alimentation fantôme.

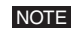

Lorsque ce commutateur est activé, la console de mixage alimente en courant continu +48 V les broches 2 et 3 de toutes les prises jack MIC INPUT de type XLR.

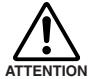

• Veillez à désactiver ce commutateur ( $\blacksquare$ ) si **l'alimentation fantôme n'est pas requise.**

- Lorsque vous activez le commutateur ( $\blacksquare$ ), **veillez à ne connecter que des micros à condensateur aux prises jack d'entrée XLR (canaux 1 à 7/8). Des appareils autres que des micros à condensateur peuvent être endommagés en cas de connexion à l'alimentation fantôme. Toutefois, si vous connectez des micros dynamiques symétriques, ce commutateur peut rester activé.**
- **Pour éviter d'endommager les haut-parleurs, veillez à désactiver les amplificateurs (ou hautparleurs amplifiés) avant d'activer ou de désactiver ce commutateur. Il est également recommandé de régler toutes les commandes de sortie (potentiomètre principal STEREO OUT, potentiomètre REC OUT, etc.) sur leurs valeurs minimales avant d'utiliser le commutateur pour éviter un risque d'émission de sons forts qui pourraient causer une perte d'audition et engendrer des dégâts au niveau de l'appareil.**

## 0 **RETURN**

#### **• Commande AUX (AUX1)**

Permet d'ajuster le niveau auquel le signal L/R reçu sur les prises jack RETURN (L (MONO) et R) est envoyé vers le bus AUX (AUX2).

#### **• Commande STEREO**

Permet d'ajuster le niveau auquel le signal reçu sur les prises jack RETURN (L (MONO) et R) est envoyé vers le bus STEREO L/R.

Si vous envoyez un signal vers la prise jack RETURN L (MONO) uniquement, la console de mixage envoie le même signal vers les bus Stereo L et R. **NOTE** 

#### A **Commande principale SEND**

#### **• Commande principale AUX (AUX1)**

Permet d'ajuster le niveau du signal envoyé vers la prise jack AUX (AUX1) SEND.

#### **• Commande principale EFFECT (AUX2)**

Permet d'ajuster le niveau du signal envoyé vers le bus EFFECT (AUX2).

NOTE Si vous utilisez la console de mixage MW12CX, la commande principale EFFECT n'affecte pas le niveau du signal envoyé depuis le bus EFFECT vers le processeur d'effets numériques internes.

#### B **Voyant POWER**

Ce voyant s'allume lorsque la console de mixage est sous tension.

#### **(B)** Indicateur de niveau

Cet indicateur lumineux affiche le niveau du signal sélectionné par les commutateurs MONITOR <sup>1</sup>, 2TR IN/USB E et PFL. Le segment « 0 » correspond au niveau de sortie nominal. Le segment PEAK s'allume en rouge lorsque le signal de sortie atteint le niveau d'écrêtage.

## **@ MONITOR/PHONES**

#### **• Commutateur MONITOR**

Si ce commutateur est réglé sur REC  $($  $\blacksquare$ ), les signaux des bus REC L/R sont envoyés vers les prises jack MONITOR OUT, PHONES et vers l'indicateur de niveau. S'il est réglé sur STEREO  $(\blacksquare)$ , les signaux des bus STEREO L/R sont envoyés vers ces prises jack et vers l'indicateur de niveau.

#### **• Commande MONITOR**

Commande le niveau du signal envoyé vers la prise jack MONITOR OUT.

#### **• Commande PHONES**

Commande le niveau du signal émis en sortie vers la prise jack PHONES.

#### <span id="page-18-1"></span>**B** 2TR IN/USB

#### **• Commutateur 2TR IN/USB**

Si ce commutateur est réglé sur TO MONITOR  $($   $)$ , les signaux entrés via les prises jack 2TR IN et le connecteur USB sont envoyés vers les prises jack MONITOR OUT, PHONES et vers l'indicateur de niveau. S'il est réglé sur TO STEREO ( $\blacksquare$ ), les signaux sont envoyés vers le bus STE-REO L/R.

#### **• Commande 2TR IN/USB**

Permet d'ajuster le niveau du signal envoyé depuis les prises jack 2TR IN et le connecteur USB vers le bus STEREO L/R.

Les illustrations ci-après indiquent la correspondance entre les paramètres des commutateurs et la sélection du signal.

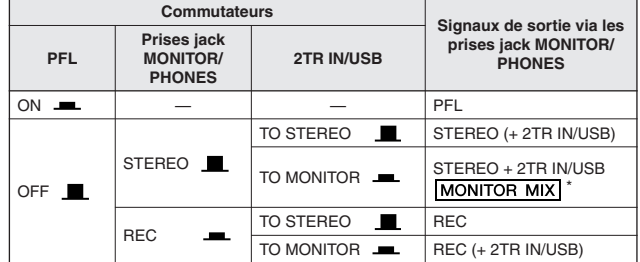

MONITOR MIX : lors d'un sur-mixage, vous pouvez ajuster séparément les niveaux du signal de lecture de contrôle et du signal enregistré. Pour MONITOR MIX, activez les commutateurs REC et ST des canaux correspondants.

#### **Flux de signal MONITOR MIX**

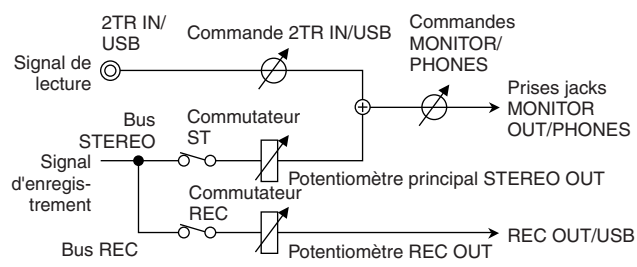

Si le commutateur PFL du canal d'entrée est activé (=), seule la sortie PFL du canal est envoyée vers les prises jack MONITOR OUT, PHONES et vers l'indicateur de niveau. NOTE

## **6** Potentiomètre REC OUT

Permet d'ajuster le niveau de signal envoyé aux prises jacks REC OUT et au connecteur USB.

#### G **Commutateur ST (stéréo)**

Si ce commutateur est activé  $($ **.**  $)$ , les signaux sont envoyés vers le bus STEREO L/R via le potentiomètre REC OUT  $\bigcirc$ . Le signal REC L est envoyé vers Stereo L et le signal REC R vers Stereo R.

## **Potentiomètre principal STEREO OUT**

Permet d'ajuster le niveau du signal envoyé vers les prises jack STEREO OUT.

# <span id="page-19-0"></span>**Effet Numérique** \* Seule la console MW12CX comporte des effets numériques.

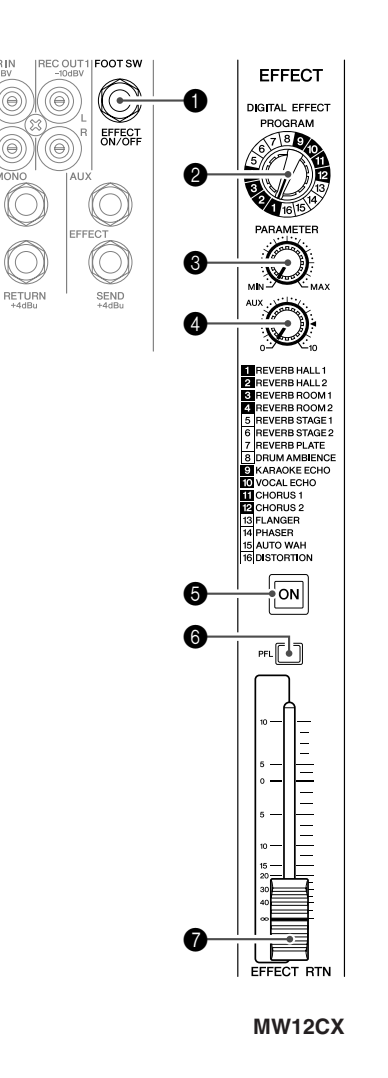

#### **1** Prise jack FOOT SWITCH

Un commutateur au pied Yamaha FC5 (vendu séparément) peut être connecté à cette prise jack et utilisé pour activer et désactiver les effets numériques.

#### 2 **Cadran PROGRAM**

Permet de sélectionner l'un des 16 effets internes. Voir la page [65](#page-20-0) pour plus de détails sur les effets internes.

#### 3 **Commande PARAMETER**

Cette commande permet d'ajuster certains paramètres (profondeur, vitesse, etc.) pour l'effet sélectionné.

La dernière valeur utilisée avec chaque type d'effet est enregistrée.

Lorsque vous utilisez un type d'effet différent, la console récupère automatiquement la valeur précédemment utilisée pour le nouvel effet sélectionné (indépendamment de la position du bouton de Commande des PARAME-TRES). **NOTE** 

Ces valeurs de paramètres sont réinitialisées lors de la mise hors tension de l'appareil.

#### 4 **Commande AUX**

Permet d'ajuster le niveau du signal envoyé depuis l'unité d'effets numériques internes vers le bus AUX.

Le potentiomètre EFFECT RTN n'affecte pas le niveau du signal envoyé au bus AUX. NOTE

#### 5 **Commutateur ON**

Permet d'activer ou de désactiver l'effet interne. L'effet interne n'est appliqué que si ce commutateur est sous tension. Il s'allume alors en orange.

Un commutateur au pied Yamaha FC5 en option (vendu séparément) peut être utilisé pour activer et désactiver les effets numériques.

NOTE Le commutateur ON s'allume et l'unité d'effets internes est activée par défaut lors de la mise sous tension initiale de l'appareil.

#### 6 **Commutateur PFL**

Activez ce commutateur pour envoyer le signal d'effet vers le bus PFL.

#### 7 **Potentiomètre EFFECT RTN**

Permet d'ajuster le niveau du signal envoyé depuis l'unité d'effets numériques internes vers le bus STEREO.

# <span id="page-19-1"></span>**Section d'entrée/sortie arrière**

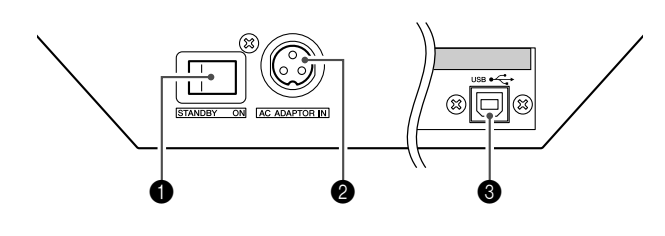

#### 1 **Commutateur POWER**

Ce commutateur permet de mettre la console de mixage sous tension ou d'activer le mode STANDBY.

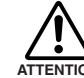

**Il convient de noter qu'un peu de courant continue de circuler lorsque le commutateur est réglé sur la position STANDBY. Si vous ne prévoyez ATTENTION pas d'utiliser la console de mixage pendant un certain temps, veillez à débrancher l'adaptateur secteur de la prise murale.**

#### 2 **Connecteur AC ADAPTOR IN**

Connectez l'adaptateur d'alimentation fourni à ce connecteur (voir page [50](#page-5-2)).

#### **6** Connecteur USB

Ce connecteur permet de brancher l'ordinateur via le câble fourni. Le connecteur USB envoie le même signal que les prises jack REC OUT.

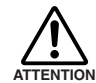

**Lors de la connexion/déconnexion du câble USB, veillez à couper la commande 2TR IN/USB.**

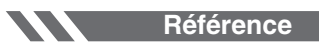

# <span id="page-20-0"></span>**Liste des programmes des effets numériques**

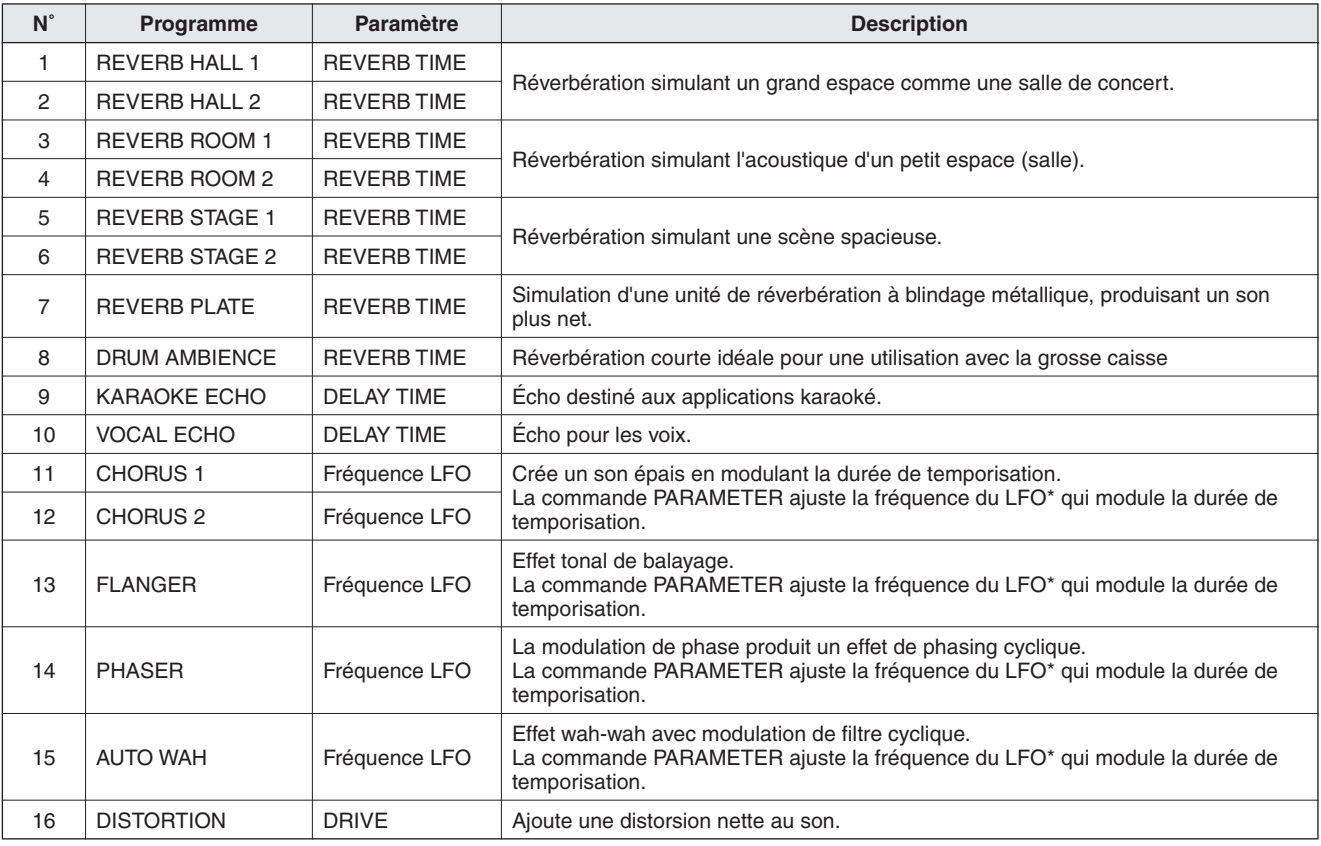

\* « LFO » signifie « Low Frequency Oscillator » (oscillateur à basse fréquence). Un LFO est normalement utilisé pour moduler un autre signal, déterminant ainsi la vitesse de modulation et la forme de l'oscillogramme.

# <span id="page-20-1"></span>**Liste des prises jack**

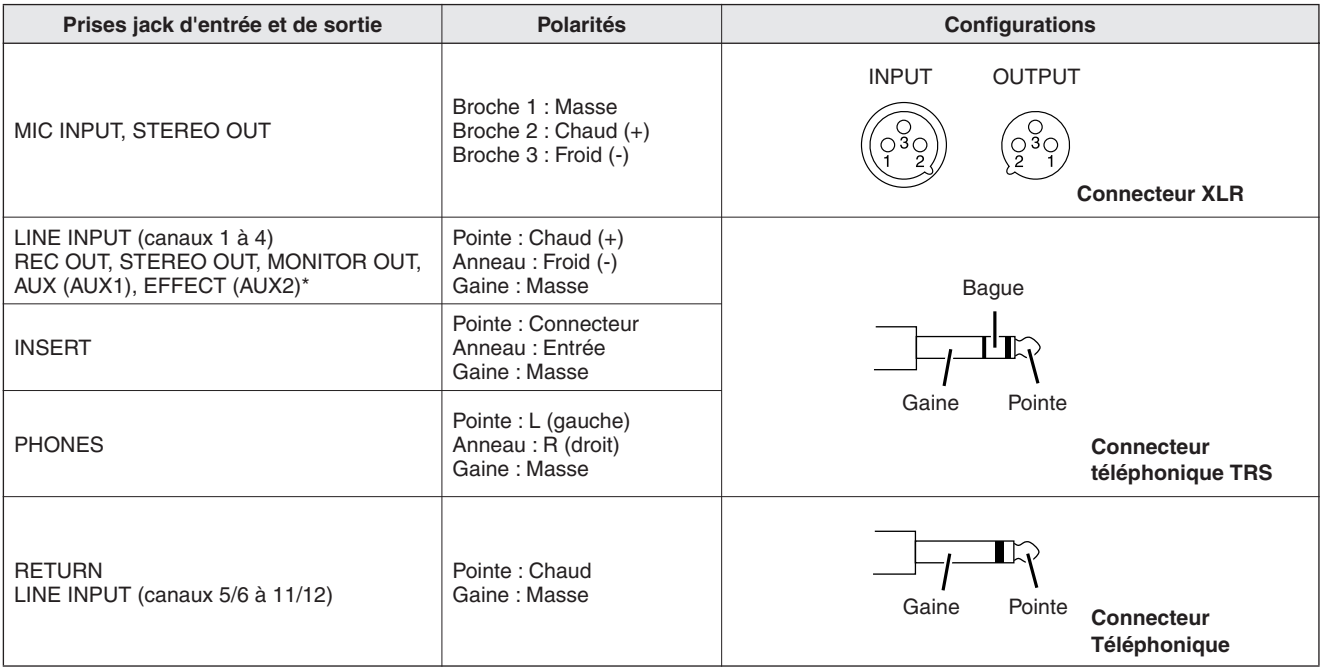

\* Ces prises permettent également de brancher des connecteurs téléphoniques de type monaural. Si vous utilisez des connecteurs téléphoniques de type monaural, la connexion sera asymétrique.

# <span id="page-21-1"></span><span id="page-21-0"></span>Référence **La Cas de problème**

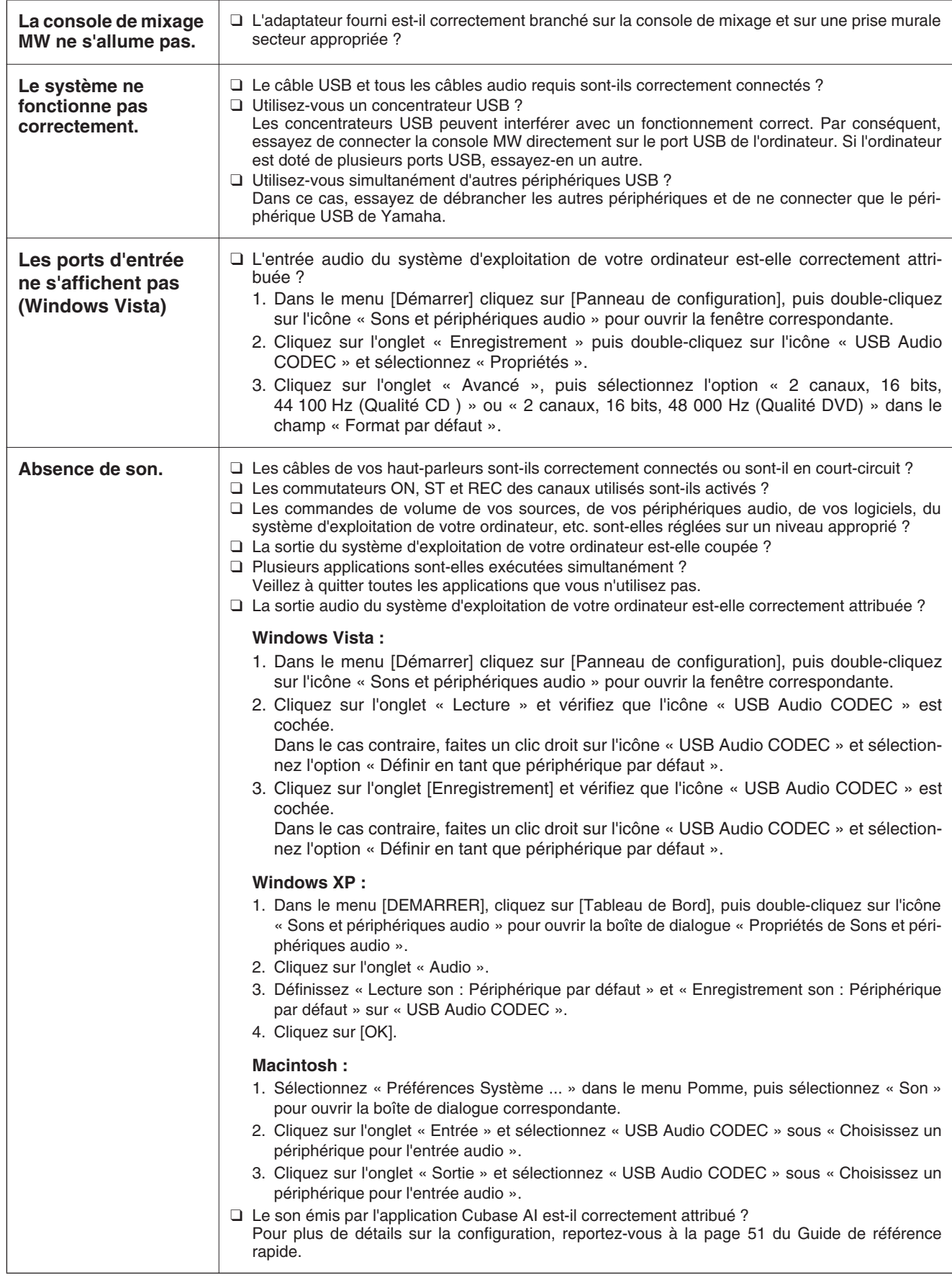

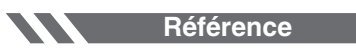

<span id="page-22-0"></span>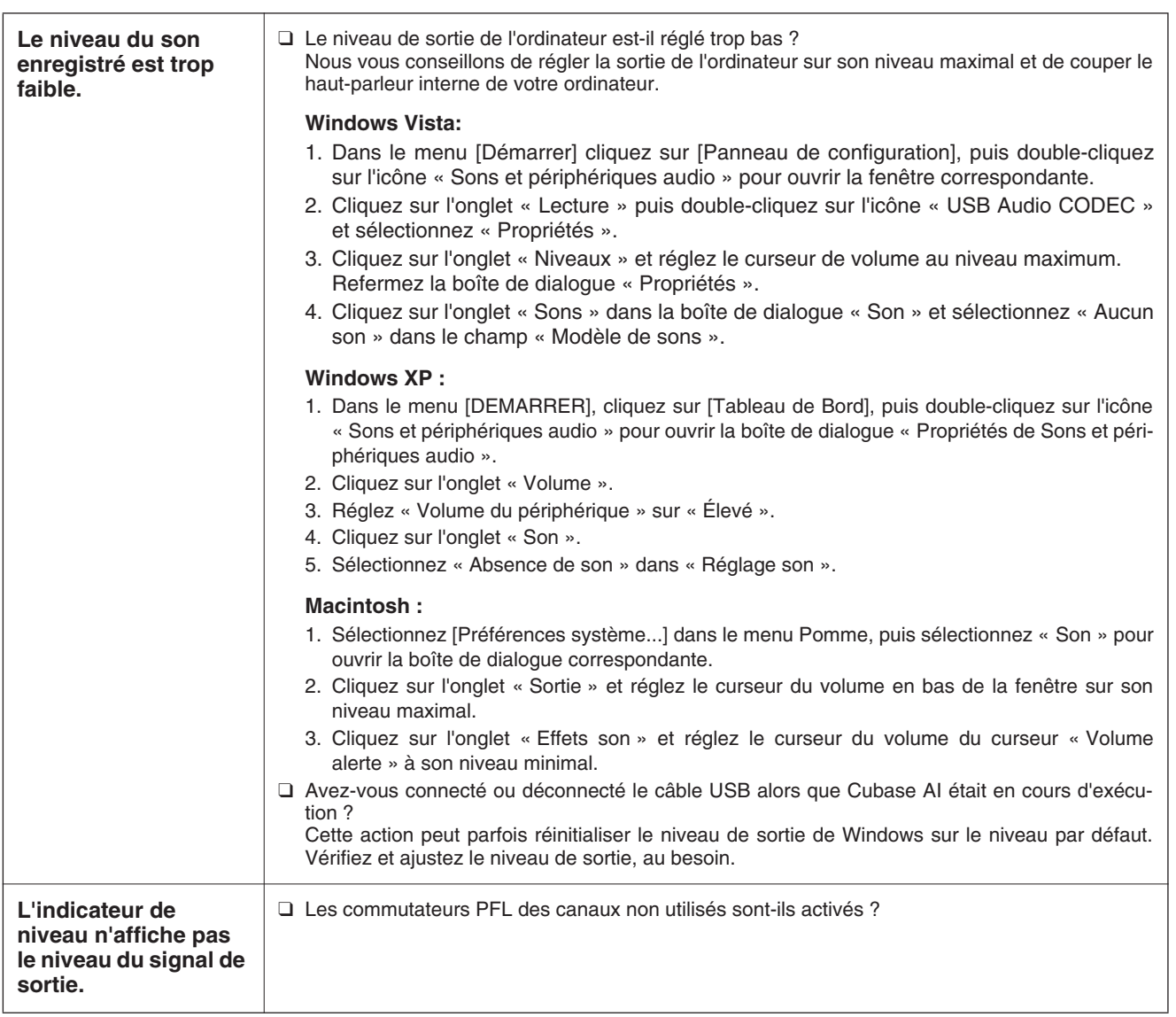

# **Référence**

# En cas de problème

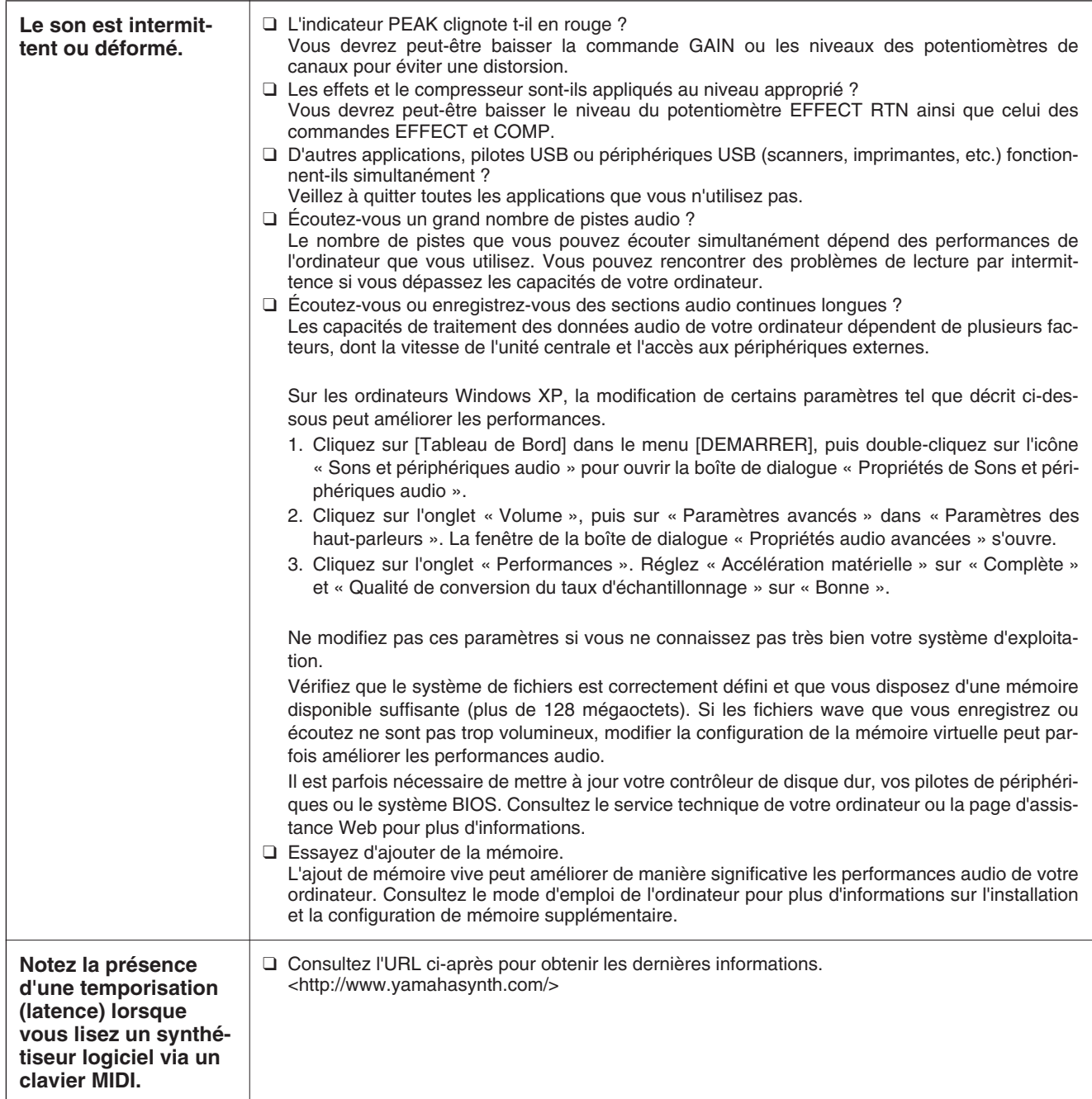

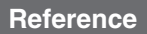

# **Specifications**

# ■ **Electrical Specifications**

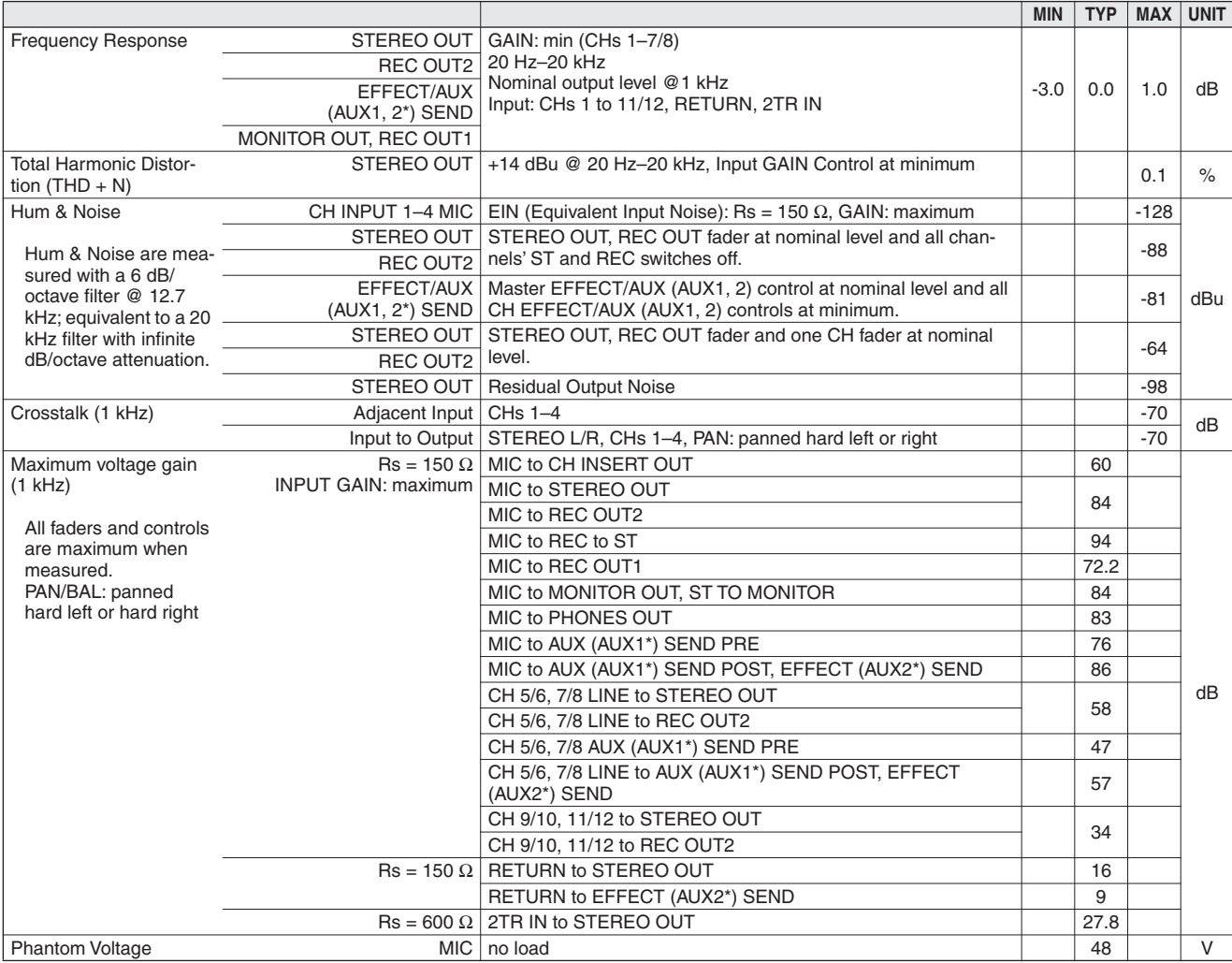

# ■ General Specifications

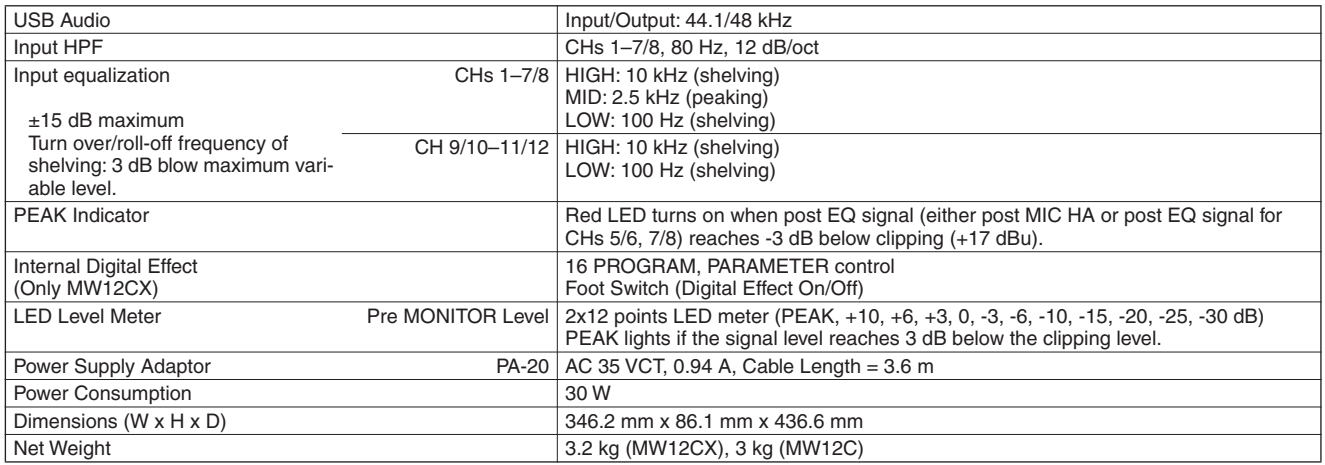

All faders are nominal if not specified.

Output impedance of signal generator: 150 ohms

\* The MW12CX feature is described first, followed by the MW12C feature in brackets: MW12CX (MW12C)

# ■ **Analog Input Specifications**

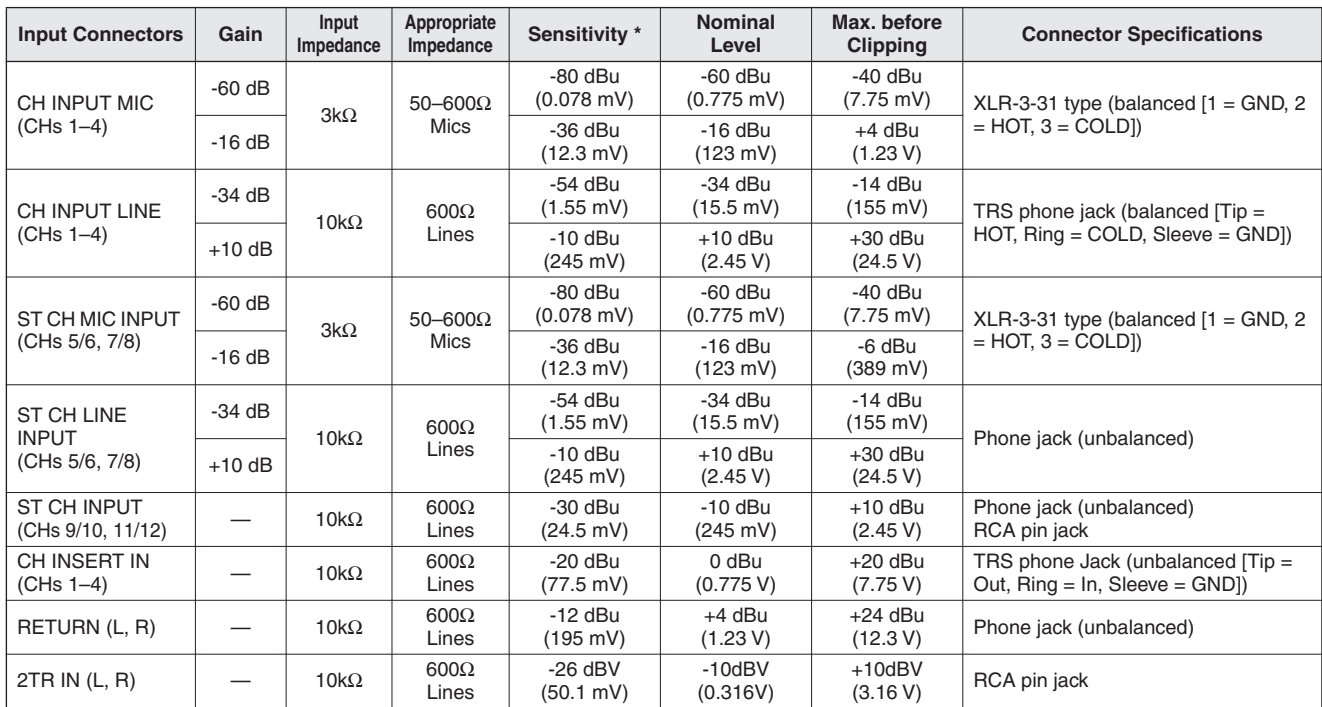

Where  $0$  dBu = 0.775 Vrms and  $0$  dBV= 1 Vrms

\* Sensitivity : The lowest level that will produce an output of +4 dB (1.23 V), or the nominal output level when the unit is set to the maximum level. (All faders and level controls are at their maximum position.)

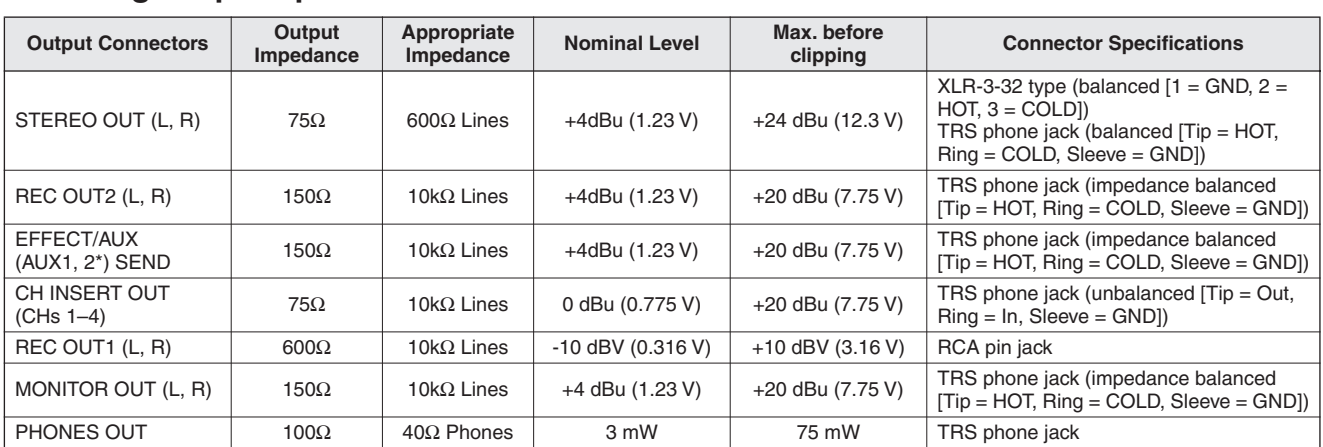

# ■ **Analog Output Specifications**

Where  $0$  dBu = 0.775 Vrms and  $0$  dBV= 1 Vrms

\* The MW12CX feature is described first, followed by the MW12C feature in brackets: MW12CX (MW12C)

# ■ **Digital Input/Output Specifications**

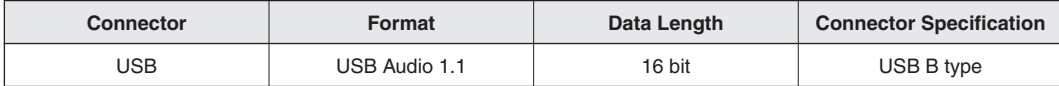

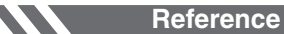

# ■ **Dimensional Diagrams**

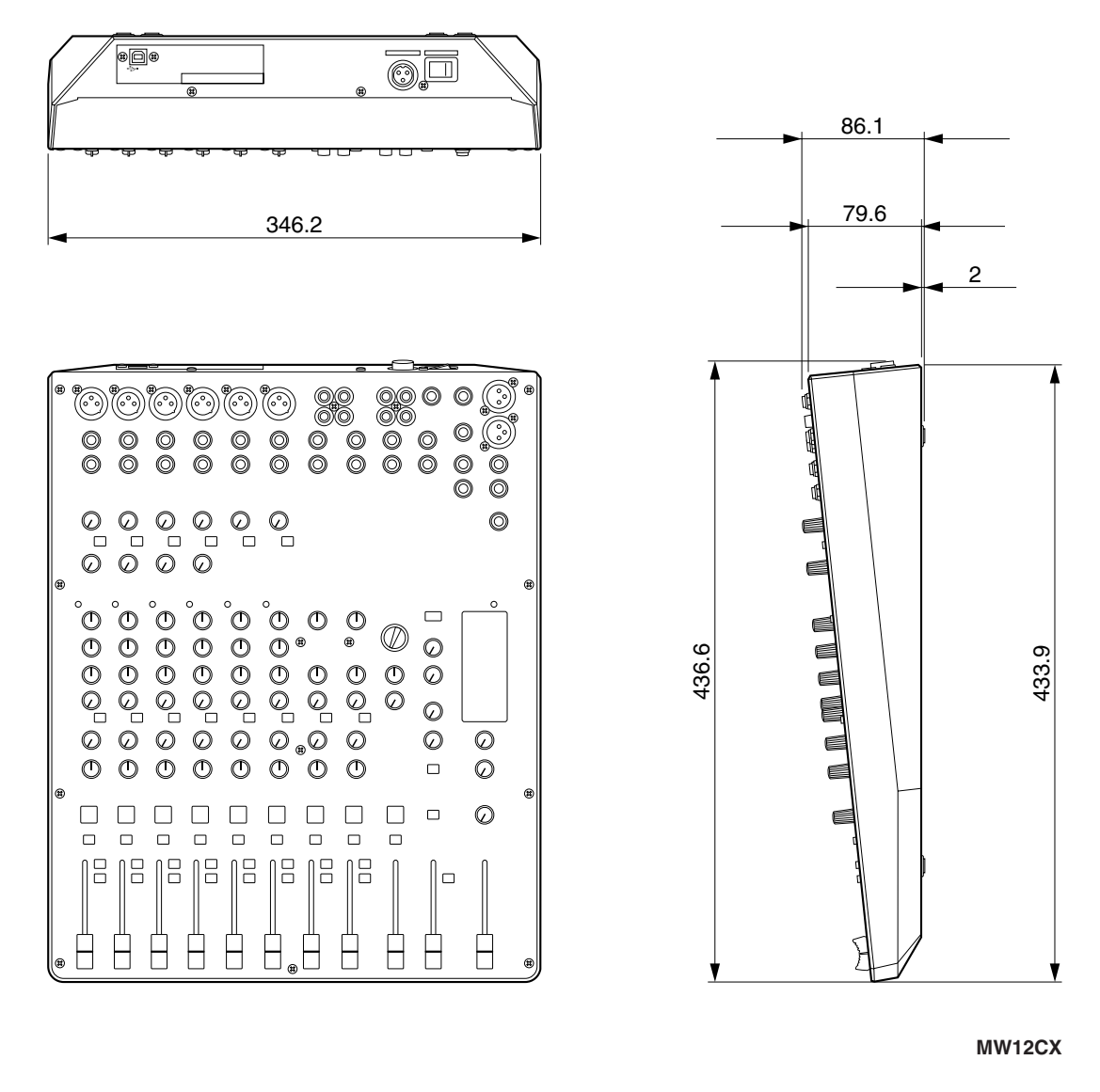

Unit: mm

\* Specifications and descriptions in this owner's manual are for information purposes only. Yamaha Corp. reserves the right to change or modify products or specifications at any time without prior notice. Since specifications, equipment or options may not be the same in every locale, please check with your Yamaha dealer.

**[Reference](#page-14-3)**

# ■ **Block Diagram and Level Diagram**

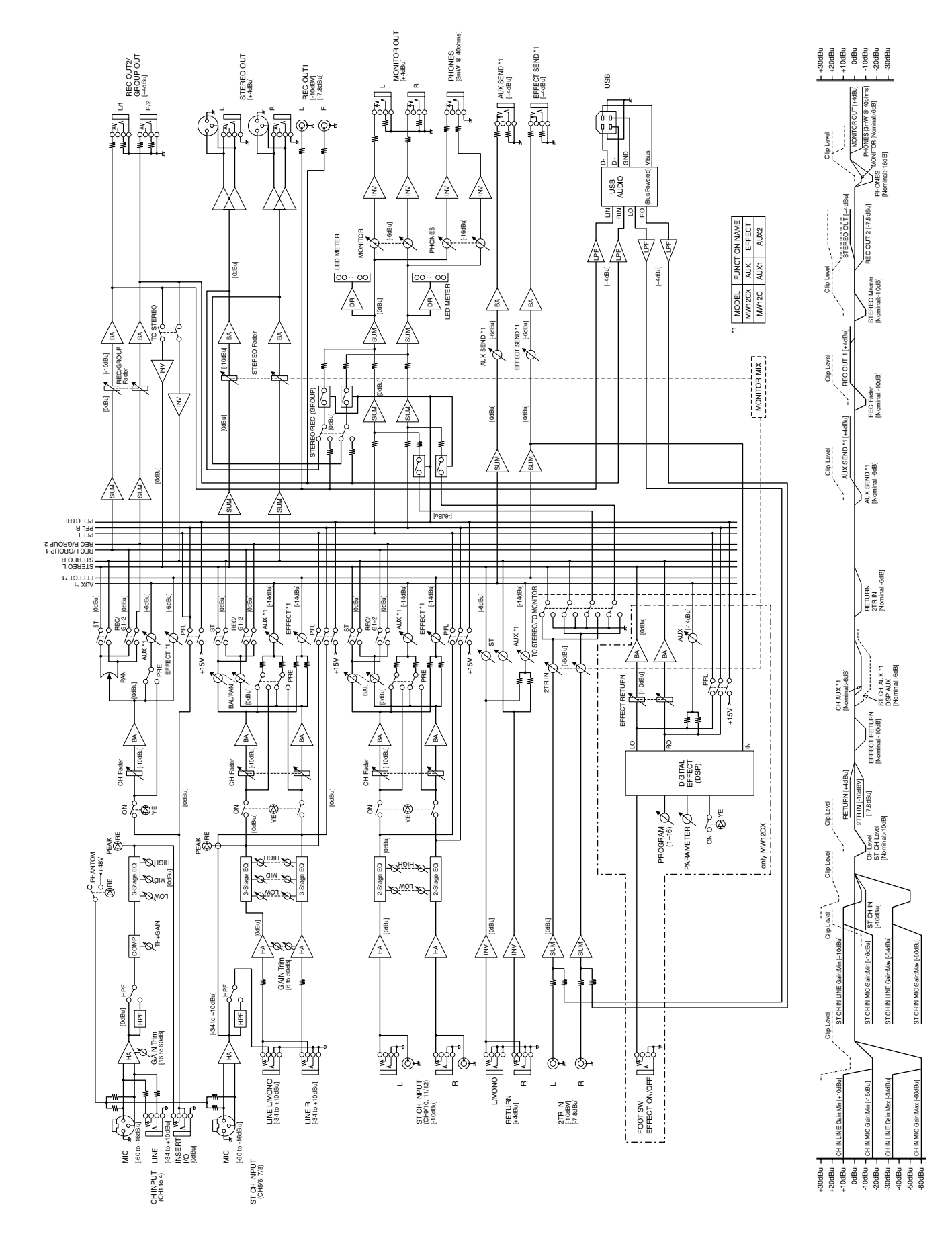

# **About the accessory disk**

# **SPECIAL NOTICE**

- The software included in the accessory disk and the copyrights thereof are under exclusive ownership by Steinberg Media Technologies GmbH.
- Use of the software and this manual is governed by the license agreement which the purchaser fully agrees to upon breaking the seal of the software packaging. (Please read carefully the Software Licensing Agreement at the end of this manual before installing the application.)
- Copying of the software or reproduction of this manual in whole or in part by any means is expressly forbidden without the written consent of the manufacturer.
- Yamaha makes no representations or warranties with regard to the use of the software and documentation and cannot be held responsible for the results of the use of this manual and the software.
- This disk is NOT for audio/visual purpose. Do not attempt to play the disk on an audio/visual CD/DVD player. Doing so may result in irreparable damage to your player.
- Note that Yamaha does not offer technical support for the DAW software in the accessory disk.

## **About the DAW software in the accessory disk**

The accessory disk contains DAW software both for Windows and Macintosh.

- NOTE Make sure to install DAW software under the "Administrator" account.
	- In order to have continuous use of the DAW software in the accessory disk, including support and other benefits, you will need to register the software and activate your software license by starting the software while the computer is connected to the Internet. Click the "Register Now" button shown when the software is started, then fill in all required fields for registration. If you do not register the software, you will be unable to use it after a limited period of time expires.
	- To install on Macintosh computers double-click the "Cubase AI\*.mpkg" icon or the "Cubase AI\* Start Center" icon.
	- "\*" indicates where the version number appears in the actual icon name.

For information about the minimum system requirements and latest information on the software in the disk, check the web site below.

[<http://www.yamahasynth.com/>](http://www.yamahasynth.com/)

# **About software support**

Support for the DAW software in the accessory disk is provided by Steinberg on its website at the following address. <http://www.steinberg.net>

You can visit the Steinberg site also via the Help menu of the included DAW software. (The Help menu also includes the PDF manual and other information on the software.)

# **Über die Zubehör-Disc**

# **BESONDERER HINWEIS**

- Die in der Zubehör-Disk enthaltene Software und deren Urheberrechte sind im alleinigen Besitz der Steinberg Media Technologies GmbH.
- Die Verwendung dieser Software sowie dieser Bedienungsanleitung unterliegen der Lizenzvereinbarung, mit deren Bestimmungen sich der Käufer beim Öffnen des Softwarepakets in vollem Umfang einverstanden erklärt. (Bitte lesen Sie sich die Software-Lizenzvereinbarung am Ende dieses Handbuchs vor der Installation des Programms sorgfältig durch.)
- Das Kopieren der Software und die Vervielfältigung dieses Handbuchs als Ganzes oder in Teilen sind nur mit ausdrücklicher schriftlicher Genehmigung des Herstellers erlaubt.
- Yamaha übernimmt keinerlei Garantie hinsichtlich der Nutzung dieser Software und der dazugehörigen Dokumentation und kann nicht für die Folgen der Nutzung von Handbuch und Software verantwortlich gemacht werden.
- Diese Disc dient NICHT audiovisuellen Zwecken. Spielen Sie diese Disc nicht in einem CD-/DVD-Player ab. Anderenfalls können schwere Schäden am Player entstehen.
- Beachten Sie, dass Yamaha keine technische Unterstützung für die auf der Zubehör-Disc enthaltene DAW-Software gewährt.

# **Über die DAW-Software auf der Zubehör-Disc**

Die Zubehör-Disc enthält DAW-Software sowohl für Windows als auch für Macintosh.

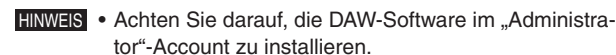

- Um den fortwährenden Betrieb der DAW-Software auf der Zubehör-Disk einschließlich Support und anderer Vorteile zu gewährleisten, müssen Sie die Software registrieren und Ihre Software-Lizenz aktivieren, indem Sie die Software auf dem Computer starten, während dieser mit dem Internet verbunden ist. Klicken Sie auf die Schaltfläche "Jetzt registrieren", die beim Starten der Software angezeigt wird, und füllen Sie dann alle für die Registrierung erforderlichen Felder aus. Wenn Sie die Software nicht registrieren, können Sie sie nach Ablauf einer gewissen Zeitdauer nicht mehr nutzen.
- Doppelklicken Sie zur Installation auf einem Macintosh-Computer auf das Symbol "Cubase AI\*.mpkg" oder "Cubase Al\* Start Center".
- " gibt die Stelle an, an der im tatsächlichen Symbolnamen die Versionsnummer angezeigt wird.

Für Informationen über die minimalen Systemanforderungen [und die neuesten Informationen zu der auf der Disc befindli](http://www.yamahasynth.com/)chen Software besuchen Sie folgende Website. <http://www.yamahasynth.com/>

# **Über die Software-Unterstützung**

Unterstützung der DAW-Software auf der Zubehör-Disc wird [von Steinberg auf deren Website unter der folgenden Adresse](http://www.steinberg.net)  gewährt.

http://www.steinberg.net

Sie können die Steinberg-Website auch über das Hilfemenü (Help) der enthaltenen DAW-Software erreichen. (Im Hilfemenü finden Sie auch die PDF-Anleitung und weitere Informationen zur Software.)

# **A propos du disque accessoire**

# **AVIS SPECIAL**

- Les logiciels fournis sur le disque accessoire et leurs copyrights sont la propriété exclusive de Steinberg Media Technologies GmbH.
- L'utilisation des logiciels et de ce manuel est régie par le contrat de licence auquel l'acheteur déclare souscrire sans réserve lorsqu'il ouvre l'emballage scellé du logiciel. (Veuillez lire attentivement l'accord de licence des logiciels situé à la fin de ce manuel avant d'installer ces derniers.)
- Toute copie du logiciel ou de ce mode d'emploi en tout ou en partie, par quelque moyen que ce soit, est expressément interdite sans le consentement écrit du fabricant.
- Yamaha n'offre aucune garantie quant à l'usage des logiciels ou de la documentation et ne peut être tenu pour responsable des résultats de l'usage de ce mode d'emploi et des logiciels.
- Ce disque n'est PAS un support audio/vidéo. N'essayez pas de le lire avec un lecteur de CD/DVD audio/vidéo. Vous risqueriez en effet d'endommager irrémédiablement ce dernier.
- Veuillez noter que Yamaha n'offre aucun support technique pour les logiciels DAW présents sur le disque accessoire.

# **A propos des logiciels DAW contenus sur le disque accessoire**

Le disque accessoire contient des logiciels DAW pour Windows et Macintosh.

- NOTE Prenez soin d'installer le logiciel DAW avec le compte « Administrateur ».
	- Pour bénéficier d'un usage ininterrompu des logiciels DAW contenus sur le disque accessoire ainsi que du support et d'autres avantages, vous devez obligatoirement enregistrer le logiciel et activer votre licence de logiciel en démarrant l'application sur un ordinateur connecté à Internet. Cliquez sur la touche « Enregistrer maintenant » qui apparaît au démarrage du logiciel, puis renseignez tous les autres champs requis pour l'enregistrement. Si vous n'enregistrez pas le produit, vous ne pourrez plus exécuter l'application l'expiration d'un délai spécifique.
	- Pour procéder à l'installation sur un ordinateur Macintosh, double-cliquez sur l'icône « Cubase AI\*.mpkg » ou « Cubase AI\* Start Center ».

« \* » correspond au numéro de version dans le nom de l'icône.

Pour plus d'informations sur la configuration système minimale [requise et les dernières informations sur les logiciels contenus](http://www.yamahasynth.com/)  sur le disque, consultez le site web

ci-dessous. <http://www.yamahasynth.com/>

# **A propos du support logiciel**

[Un support pour les logiciels DAW présents sur le disque](http://www.steinberg.net)  accessoire est fourni sur le site web de Steinberg à l'adresse suivante.

http://www.steinberg.net

Vous pouvez en outre accéder au site de Steinberg via le menu Help des logiciels DAW fournis. (Le menu Help contient également le manuel PDF et d'autres informations sur les logiciels.)

# **Acerca del disco complementario**

# **AVISO ESPECIAL**

- El software que se incluye en el disco complementario y los derechos de copyright correspondientes al mismo son propiedad exclusiva de Steinberg Media Technologies GmbH.
- La utilización del software y de este manual debe ajustarse al acuerdo de licencia con el que el comprador manifiesta su total conformidad al abrir el paquete de software. (Lea detenidamente el Acuerdo de licencia de software que se incluye al final de este manual antes de instalar la aplicación.)
- Está terminantemente prohibida la copia del software o la reproducción total o parcial de este manual por cualquier medio sin la autorización por escrito del fabricante.
- Yamaha no ofrece garantía o declaración alguna en relación con el uso del software y de la documentación, y no se responsabiliza de los resultados del uso de este manual ni del software.
- Este disco NO está pensado para una reproducción audio/ visual. No intente reproducirlo en un reproductor de CD/ DVD audio/visual, ya que se podrían causar daños irreparables en el reproductor.
- Tenga presente que Yamaha no ofrece asistencia técnica para el software DAW incluido en el disco complementario.

# **Acerca del software DAW incluido en el disco complementario**

El disco complementario contiene software DAW para Windows y Macintosh.

- NOTA · Asegúrese de que instala el software DAW con la cuenta de administrador.
	- Para usar de forma continua el software DAW del disco complementario, incluida asistencia técnica y otras ventajas, deberá registrarlo y activar su licencia iniciándolo con el ordenador conectado a Internet. Haga clic en el botón "Register Now" (registrar ahora) que aparece cuando se inicia el software, luego rellene todos los campos requeridos para el registro. Si no registra el software, no podr usarlo después de un periodo limitado de tiempo.
	- Para la instalación en equipos Macintosh, haga doble clic en el icono "Cubase AI\*.mpkg" o en el icono "Cubase AI\* Start Center". " \* " indica el lugar donde aparece el número de versión en el nombre del icono.

[Para obtener detalles acerca de los requisitos mínimos del](http://www.yamahasynth.com/)  sistema y la información más reciente sobre el software incluido en el disco, visite el siguiente sitio Web. <http://www.yamahasynth.com/>

# **Acerca de la asistencia para el software**

[La asistencia para el software DAW incluido en el disco com](http://www.steinberg.net)plementario la presta Steinberg en su sitio Web en la dirección siguiente.

http://www.steinberg.net

También puede visitar el sitio de Steinberg desde el menú Ayuda del software DAW incluido. (El menú Ayuda también incluye el manual en formato PDF y otra información sobre el software.)

For details of products, please contact your nearest Yamaha representative or the authorized distributor listed below.

Pour plus de détails sur les produits, veuillez-vous adresser à Yamaha ou au distributeur le plus proche de vous figurant dans la liste suivante.

Die Einzelheiten zu Produkten sind bei Ihrer unten aufgeführten Niederlassung und bei Yamaha Vertragshändlern in den jeweiligen Bestimmungsländern erhältlich.

Para detalles sobre productos, contacte su tienda Yamaha más cercana o el distribuidor autorizado que se lista debajo.

#### **NORTH AMERICA**

#### **CANADA**

**Yamaha Canada Music Ltd.** 135 Milner Avenue, Scarborough, Ontario, M1S 3R1, Canada Tel: 416-298-1311

#### **U.S.A.**

**Yamaha Corporation of America** 

6600 Orangethorpe Ave., Buena Park, Calif. 90620, U.S.A. Tel: 714-522-9011

#### **MEXICO CENTRAL & SOUTH AMERICA**

**Yamaha de México S.A. de C.V.** Calz. Javier Rojo Gómez #1149, Col. Guadalupe del Moral C.P. 09300, México, D.F., México Tel: 55-5804-0600

#### **BRAZIL**

**Yamaha Musical do Brasil Ltda.** Rua Joaquim Floriano, 913 - 4' andar, Itaim Bibi, CEP 04534-013 Sao Paulo, SP. BRAZIL Tel: 011-3704-1377

#### **ARGENTINA**

**Yamaha Music Latin America, S.A. Sucursal de Argentina** Olga Cossettini 1553, Piso 4 Norte Madero Este-C1107CEK Buenos Aires, Argentina Tel: 011-4119-7000

#### **PANAMA AND OTHER LATIN AMERICAN COUNTRIES/ CARIBBEAN COUNTRIES**

**Yamaha Music Latin America, S.A.** Torre Banco General, Piso 7, Urbanización Marbella, Calle 47 y Aquilino de la Guardia, Ciudad de Panamá, Panamá Tel: +507-269-5311

#### **EUROPE**

#### **THE UNITED KINGDOM/IRELAND**

**Yamaha Music U.K. Ltd.** Sherbourne Drive, Tilbrook, Milton Keynes, MK7 8BL, England Tel: 01908-366700

#### **GERMANY**

**Yamaha Music Europe GmbH** Siemensstraße 22-34, 25462 Rellingen, Germany Tel: 04101-3030

#### **SWITZERLAND/LIECHTENSTEIN**

**Yamaha Music Europe GmbH Branch Switzerland in Zürich** Seefeldstrasse 94, 8008 Zürich, Switzerland Tel: 01-383 3990

#### **AUSTRIA**

SY55

**Yamaha Music Europe GmbH Branch Austria** Schleiergasse 20, A-1100 Wien, Austria Tel: 01-60203900

#### **CZECH REPUBLIC/SLOVAKIA/ HUNGARY/SLOVENIA**

**Yamaha Music Europe GmbH Branch Austria** Schleiergasse 20, A-1100 Wien, Austria Tel: 01-602039025

#### **POLAND/LITHUANIA/LATVIA/ESTONIA Yamaha Music Europe GmbH**

**Branch Sp.z o.o. Oddzial w Polsce** ul. 17 Stycznia 56, PL-02-146 Warszawa, Poland Tel: 022-500-2925

#### **THE NETHERLANDS/ BELGIUM/LUXEMBOURG**

**Yamaha Music Europe Branch Benelux** Clarissenhof 5-b, 4133 AB Vianen, The Netherlands Tel: 0347-358 040

#### **FRANCE**

**Yamaha Musique France**  BP 70-77312 Marne-la-Vallée Cedex 2, France Tel: 01-64-61-4000

#### **ITALY**

**Yamaha Musica Italia S.P.A. Combo Division**

Viale Italia 88, 20020 Lainate (Milano), Italy Tel: 02-935-771

#### **SPAIN/PORTUGAL**

**Yamaha Música Ibérica, S.A.** Ctra. de la Coruna km. 17, 200, 28230 Las Rozas (Madrid), Spain Tel: 91-639-8888

#### **GREECE**

**Philippos Nakas S.A. The Music House** 147 Skiathou Street, 112-55 Athens, Greece Tel: 01-228 2160

#### **SWEDEN**

**Yamaha Scandinavia AB** J. A. Wettergrens Gata 1, Box 30053 S-400 43 Göteborg, Sweden Tel: 031 89 34 00

#### **DENMARK**

**YS Copenhagen Liaison Office** Generatorvej 6A, DK-2730 Herlev, Denmark Tel: 44 92 49 00

#### **FINLAND**

**F-Musiikki Oy** Kluuvikatu 6, P.O. Box 260, SF-00101 Helsinki, Finland Tel: 09 618511

#### **NORWAY**

**Norsk filial av Yamaha Scandinavia AB**  Grini Næringspark 1, N-1345 Østerås, Norway Tel: 67 16 77 70

#### **ICELAND**

**Skifan HF**

Skeifan 17 P.O. Box 8120, IS-128 Reykjavik, Iceland Tel: 525 5000

#### **RUSSIA**

**Yamaha Music (Russia)** Room 37, bld. 7, Kievskaya street, Moscow, 121059, Russia Tel: 495 626 5005

#### **OTHER EUROPEAN COUNTRIES**

**Yamaha Music Europe GmbH** Siemensstraße 22-34, 25462 Rellingen, Germany Tel: +49-4101-3030

#### **AFRICA**

**Yamaha Corporation, Asia-Pacific Sales & Marketing Group** Nakazawa-cho 10-1, Naka-ku, Hamamatsu, Japan 430-8650 Tel: +81-53-460-2313

#### **MIDDLE EAST**

#### **TURKEY/CYPRUS**

**Yamaha Music Europe GmbH** Siemensstraße 22-34, 25462 Rellingen, Germany Tel: 04101-3030

#### **OTHER COUNTRIES**

**Yamaha Music Gulf FZE** LOB 16-513, P.O.Box 17328, Jubel Ali, Dubai, United Arab Emirates Tel: +971-4-881-5868

# **ASIA**

#### **THE PEOPLE'S REPUBLIC OF CHINA Yamaha Music & Electronics (China) Co.,Ltd.** 2F, Yunhedasha, 1818 Xinzha-lu, Jingan-qu,

Shanghai, China Tel: 021-6247-2211

# **HONG KONG**

**Tom Lee Music Co., Ltd.** 11/F., Silvercord Tower 1, 30 Canton Road, Tsimshatsui, Kowloon, Hong Kong Tel: 2737-7688

# **INDIA**

**Yamaha Music India Pvt. Ltd.**

5F Ambience Corporate Tower Ambience Mall Complex Ambience Island, NH-8, Gurgaon-122001, Haryana, India Tel: 0124-466-5551

#### **INDONESIA**

#### **PT. Yamaha Musik Indonesia (Distributor) PT. Nusantik**

Gedung Yamaha Music Center, Jalan Jend. Gatot Subroto Kav. 4, Jakarta 12930, Indonesia Tel: 021-520-2577

#### **KOREA**

**Yamaha Music Korea Ltd.**

8F, 9F, Dongsung Bldg. 158-9 Samsung-Dong, Kangnam-Gu, Seoul, Korea Tel: 02-3467-3300

#### **MALAYSIA**

**Yamaha Music (Malaysia) Sdn., Bhd.** Lot 8, Jalan Perbandaran, 47301 Kelana Jaya, Petaling Jaya, Selangor, Malaysia Tel: 03-78030900

#### **PHILIPPINES**

**Yupangco Music Corporation** 339 Gil J. Puyat Avenue, P.O. Box 885 MCPO, Makati, Metro Manila, Philippines Tel: 819-7551

#### **SINGAPORE**

**Yamaha Music (Asia) Pte., Ltd.** #03-11 A-Z Building

140 Paya Lebor Road, Singapore 409015 Tel: 6747-4374

#### **TAIWAN**

**Yamaha KHS Music Co., Ltd.**  3F, #6, Sec.2, Nan Jing E. Rd. Taipei. Taiwan 104, R.O.C. Tel: 02-2511-8688

#### **THAILAND**

**Siam Music Yamaha Co., Ltd.**<br>4, 6, 15 and 16<sup>th</sup> floor, Siam Motors Building, 891/1 Rama 1 Road, Wangmai, Pathumwan, Bangkok 10330, Thailand Tel: 02-215-2622

#### **OTHER ASIAN COUNTRIES**

**Yamaha Corporation, Asia-Pacific Sales & Marketing Group** Nakazawa-cho 10-1, Naka-ku, Hamamatsu, Japan 430-8650 Tel: +81-53-460-2313

#### **OCEANIA**

#### **AUSTRALIA**

**Yamaha Music Australia Pty. Ltd.** Level 1, 99 Queensbridge Street, Southbank, Victoria 3006, Australia Tel: 3-9693-5111

#### **NEW ZEALAND**

**Music Works LTD** P.O.BOX 6246 Wellesley, Auckland 4680, New Zealand Tel: 9-634-0099

## **COUNTRIES AND TRUST TERRITORIES IN PACIFIC OCEAN Yamaha Corporation, Asia-Pacific Sales & Marketing Group**

Nakazawa-cho 10-1, Naka-ku, Hamamatsu, Japan 430-8650 Tel: +81-53-460-2313

Nakazawa-cho 10-1, Naka-ku, Hamamatsu, Japan 430-8650

Tel: +81-53-460-2432

**HEAD OFFICE Yamaha Corporation, Digital Musical Instruments Division**

# **& YAMAHA**

Yamaha Web Site (English only) **http://www.yamahasynth.com/**

Yamaha Manual Library **http://www.yamaha.co.jp/manual/**

> U.R.G., Pro Audio Division © 2007-2010 Yamaha Corporation

> > 012POAPx.x-xxC0

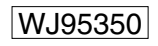